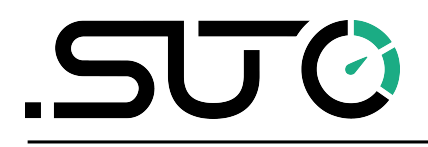

Deutsch

# **Bedienungs- und Betriebsanleitung**

# <span id="page-0-0"></span>**S601**

# **Stationärer Druckluftreinheitsmonitor**

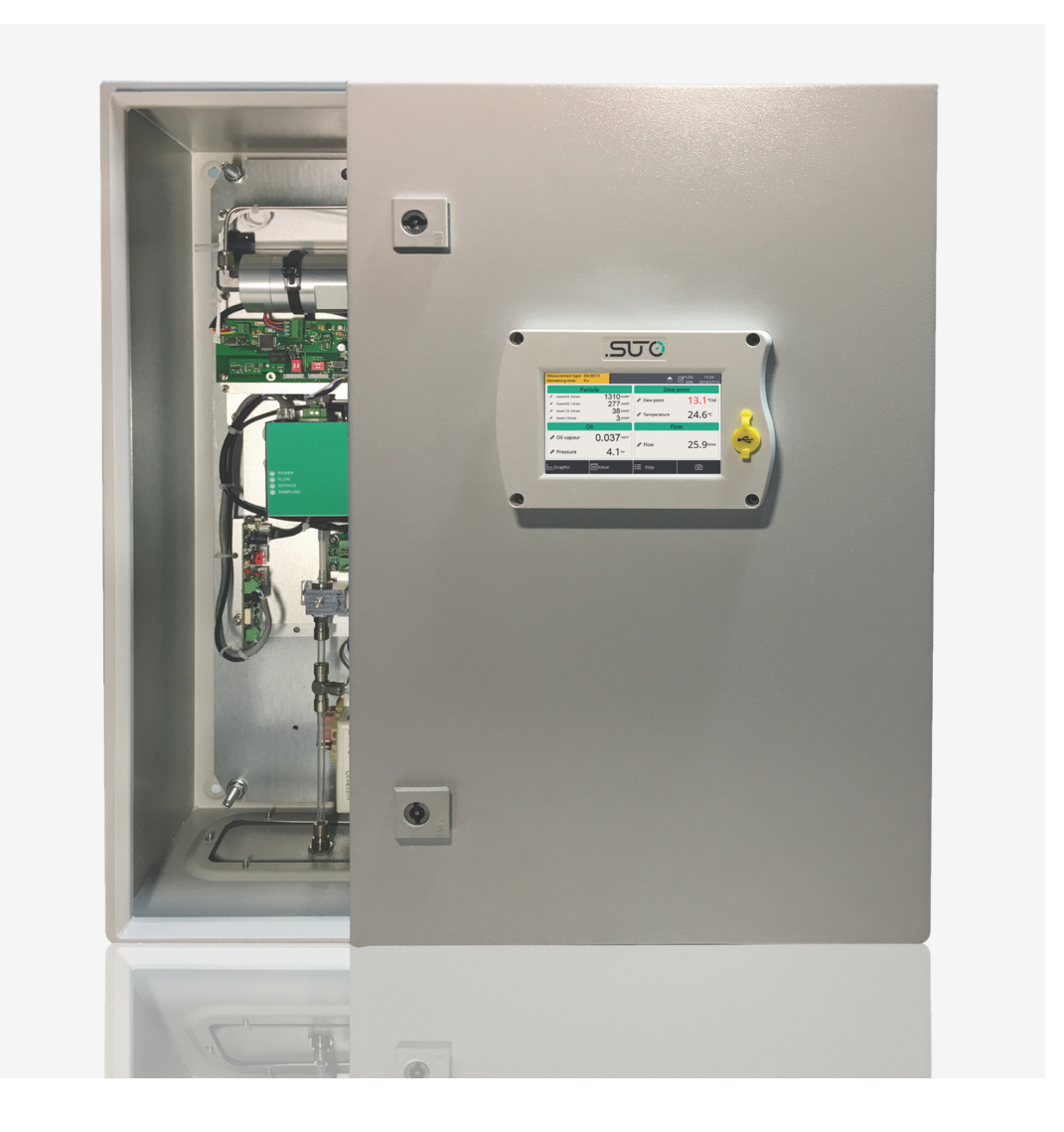

## **SUG**

Sehr geehrter Kunde,

vielen Dank, dass sie sich für eines unserer Produkte entschieden haben.

Lesen Sie die Gebrauchs- und Montageanleitung sorgfältig durch, bevor Sie das Gerät in Betrieb nehmen. Der Hersteller haftet nicht für Schäden, die durch nicht bestimmungsgemäßen Gebrauch, falsche Montage oder falsche Bedienung verursacht werden.

Sollte das Gerät auf eine andere Art und Weise, wie in der Anleitung beschrieben, benutzt werden, entfällt die Garantie und der Hersteller wird von jeglicher Haftung ausgeschlossen.

Das Gerät ist ausschließlich für den beschriebenen Zweck bestimmt und darf nur dafür verwendet werden.

SUTO iTEC GmbH bietet keine Garantie für andere Anwendungen.

# **Inhaltsverzeichnis**

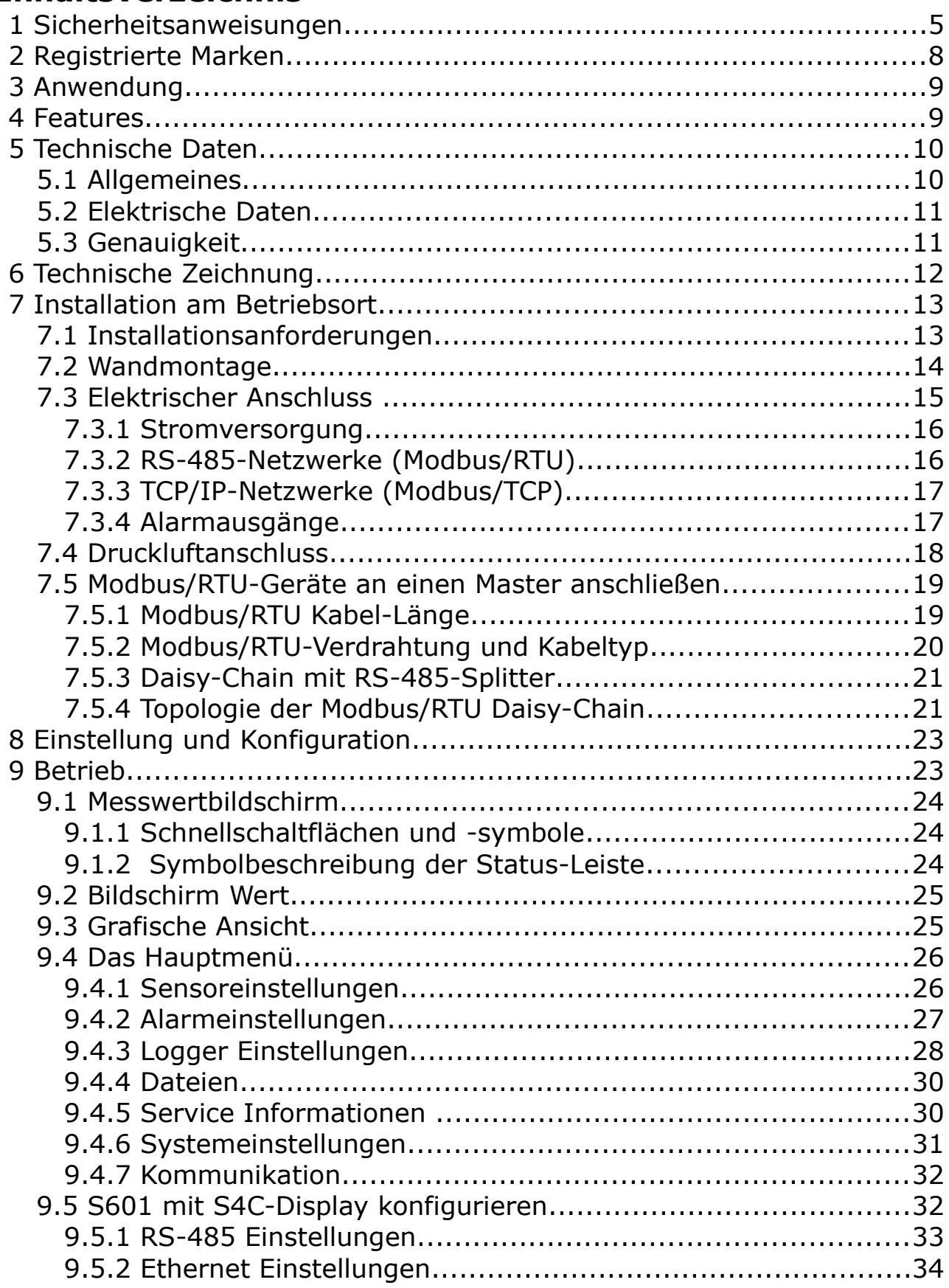

## $500$

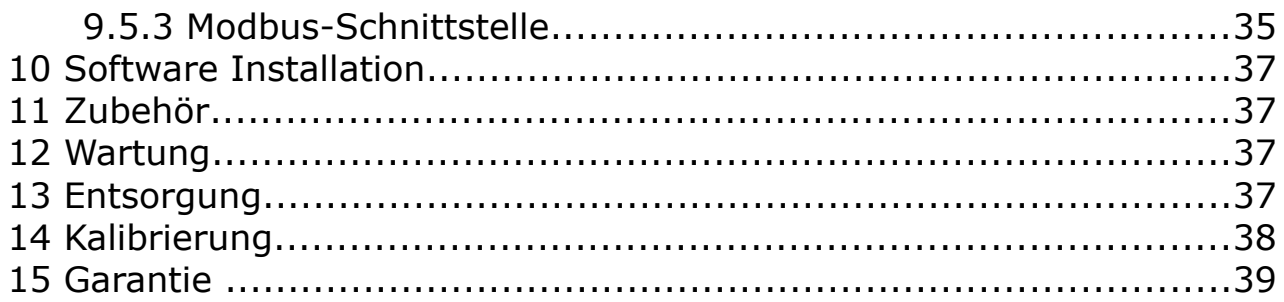

## **1 Sicherheitsanweisungen**

#### **Bitte prüfen Sie ob diese Anleitung zu Ihrem Gerätetyp passt.**

Die Bezeichnung dieser Anleitung muss mit der Bezeichnung auf ihrem Gerät übereinstimmen.

Bitte beachten Sie alle Punkte und Anweisungen dieser Anleitung. Die Anleitung enthält wichtige Informationen, welche vor der Inbetriebnahme und während des Betriebs des Gerätes beachtet werden müssen. Die Anleitung sollte vom Benutzer sorgfältig gelesen werden.

Diese Anleitung muss zu jeder Zeit am Einsatzort des Gerätes verfügbar sein. Bei aufkommenden Fragen oder Abweichungen innerhalb dieser Anleitung sollten Sie umgehend den Hersteller des Gerätes kontaktieren.

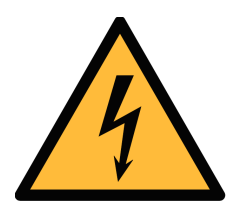

## **Warnung!**

## **Druckluft!**

#### **Jede Berührung mit schnell entweichender Luft oder berstenden Teilen des Systems kann zu ernsthaften Verletzungen bis hin zum Tod führen!**

- Verwenden Sie ausschließlich druckfeste Komponenten.
- Die Betriebsparameter dürfen nicht überschritten werden, besonders die Grenzwerte für den Betriebsdruck der auf dem Gerät bzw. in dieser Anleitung angegeben ist.
- Vermeiden Sie, dass andere Personen durch entweichende Druckluft verletzt werden.
- Das System muss sich während der Wartung im drucklosen Zustand befinden.

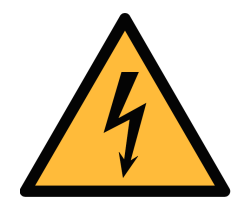

## **Warnung!**

**Versorgungsspannung!**

**Jeglicher Kontakt mit unter Spannung stehenden Teilen kann zu einem elektrischen Schock führen. Dies kann schwerwiegende gesundheitliche Folgen mit sich ziehen und bis zum Tod führen!**

- Beachten Sie alle Vorschriften für Elektroinstallationen.
- Während der Wartungsarbeiten muss die Anlage von jeglicher Stromversorgung getrennt werden.

## .SUC

**Informati onen zu Lasersiche normaler Wartung ein Laser der Klasse 1 darstellt rheit Dieses Produkt enthalt einen laserbasierten Partikelzähler, der bei normalem Betrieb und (gemäß 21 CFR, Unterkapitel J des Health and Safety act von 1968). Wartungsarbeiten am Gerät können zum Austreten des unsichtbaren Lasers führen. Die Wartung sollte nur von werksseitig autorisiertem Personal erfolgen.**

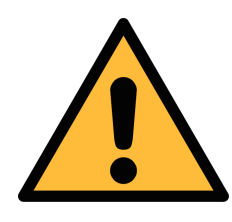

**Achtung!**

**Zulässige Betriebsparameter!**

**Beachten Sie stets die zulässigen Betriebsparameter. Eine Nichteinhaltung der zulässigen Parameter kann zu Fehlfunktionen führen und dem Gerät schaden.**

- Überschreiten Sie nicht die zulässigen Betriebsparameter.
- Stellen Sie sicher, dass das Produkt innerhalb seiner zulässigen Grenzen betrieben wird.
- Die zulässige Lager- und Betriebstemperatur und der zulässige Betriebsdruck dürfen nicht überschritten oder unterschritten werden.

Das Produkt muss regelmäßig, mindestens jedoch einmal jährlich, gewartet und kalibriert werden.

#### **Allgemeine Sicherheitsinformationen**

- Das Gerät ist nicht für den explosionsgeschützten Bereich zugelassen.
- Beachten Sie vor und während des Betriebs die in Ihrem Land gültigen Regularien.

#### **Anmerkungen**

- Es ist untersagt das Gehäuse des Gerätes zu öffnen.
- Überprüfen Sie vor jeder Benutzung die Druckluftanschlüsse auf Stabilität und Dichtigkeit.

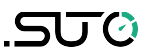

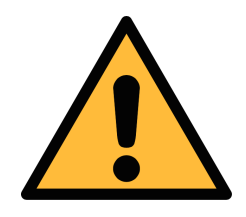

#### **Achtung!**

**Messwerte können bei nicht ordnungsgemäßer Benutzung falsch sein!**

**Das Gerät muss ordnungsgemäß installiert und regelmäßig gewartet werden. Andernfalls kann es zu fehlerhaften Messungen kommen die zu falschen Ergebnissen führt.**

- Das Gerät darf nur an Druckluft betrieben werden die der Qualitätsklasse 4.5.4 gemäß der ISO8573-1 entsprechen oder unterhalb derer Grenzwerte liegen. Bei Nichteinhaltung dieser Grenzwerte kann das Gerät fehlerhafte Messwerte ausgeben und beschädigt werden.
- Überschreiten Sie die zulässige Betriebstemperatur und den Betriebsdruck niemals.
- Vermeiden Sie Kondensation in der Druckluftzufuhr. Dies beeinflusst die Genauigkeit enorm und kann der Sensorik schaden zuführen.
- Es wird empfohlen vor jeder Messung das Gerät auf seine Funktion zu überprüfen, ebenso sollten durch geeignete Methoden Abweichungen ausgeschlossen werden. Dazu eignet es sich mit hocheffizienten Partikel-Filtern / Aktivkohlefiltern die Messgenauigkeit der Partikelzählung und der Öldampfmessung zu überprüfen. Die Messwerte sollten durch das Vorschalten der Filter eine deutlich Tendenz gegen null aufzeigen. Ebenso sollte die Taupunktmessung überprüft werden, hierzu eignet sich eine Vergleichsmessung mit trockenem Gas / Luftgemisch oder eine Vergleichsmessung mit einem Taupunktmesssystem.
- Vor jeder Inbetriebnahme sollte das Messgerät einer visuellen Prüfung unterzogen werden. Sollten lose oder bewegliche Teile vorhanden sein, so sollte das Gerät nicht in Betrieb genommen werden.

#### **Lagerung und Transport**

- Stellen Sie sicher, dass die Temperatur des Gerätes während des Transportes im Bereich von -10°C bis +70°C liegt.
- Verwenden Sie für den Transport die Versandverpackung zum Schutz des Gerätes.
- Bitte stellen Sie Sicher, dass die Lagertemperatur innerhalb der

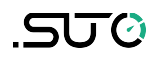

zulässigen Temperatur von -10°C... 50°C liegt.

- Vermeiden Sie UV und Sonneneinstrahlung während des Lagerns.
- Die Feuchtigkeit während der Lagerung muss <90% sein und darf nicht kondensierend sein.
- Während des Transportes sollte das Gerät mit höchster Vorsicht gehandhabt werden um Schäden am Gerät zu vermeiden, da diese zu fehlerhaften Messwerten führen können.

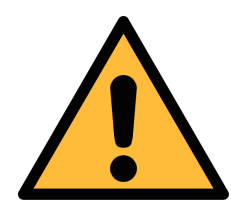

#### **Achtung!**

**Beschädigung des Gerätes möglich!**

**Bevor Sie das Gerät an das Druckluftsystem anschließen, müssen Sie sicherstellen, dass an der Messstelle keine übermäßige Verschmutzung vorhanden ist.**

- Prüfen Sie jede Messstelle stets vor der Messung auf Verschmutzung in Form von Tropfen, Ölen oder anderen groben Verschmutzungen.
- Sollte Flüssigkeit in das Gerät gelangen, führt dies zu Schädigungen an der Sensorik.
- Prüfen Sie die Entnahmestelle mit dem beiliegenden Ablassfilter.

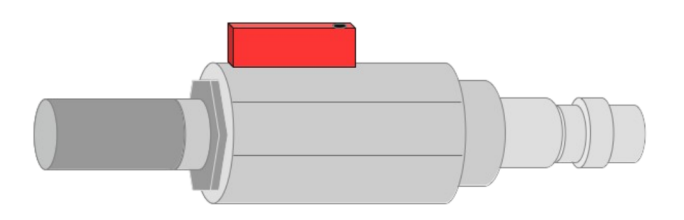

## **2 Registrierte Marken**

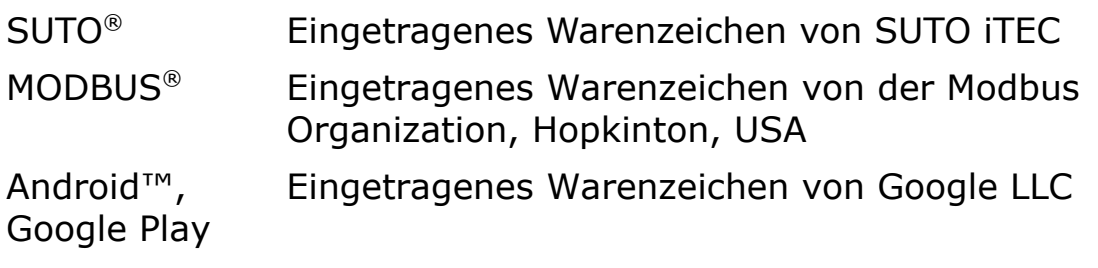

## **3 Anwendung**

Das S601 Stationärer Druckluftreinheitsmonitor kann die Qualitätsparameter (Partikelanzahl, Taupunkt, Temperatur, Druck, Feuchtigkeit, Öl-Dampfgehalt) eines Druckluftsystems anzeigen, aufzeichnen und auswerten.

Das S601 ist nicht entwickelt worden um es im explosionsgefährdeten Bereich einzusetzen. Für den Einsatz im explosionsgefährdeten Bereich kontaktieren Sie bitte den Hersteller.

Das S601 wird hauptsächlich in Druckluftanlagen innerhalb des industriellen Umfelds eingesetzt.

## **4 Features**

- All-in-One-Gerät misst Partikelkonzentration, Taupunkt und Öldampf.
- Misst zusätzlich die Temperatur und den Druck.
- Ausgänge mit offenem Protokoll ermöglichen die Integration mit Ihrem Managementsystem.
- Modbus RTU (RS-485) und Modbus TCP (Ethernet) enthalten.
- Kompakte Bauweise und einfacher Aufbau.
- Druckluftanschluss über 6 mm Schlauch.
- Integrierter Datenlogger speichert Daten zur späteren Analyse.
- Taupunktmessung von -100 ... +20°C Td.
- Öldampfmessung von  $0.001...$  5,000 mg/m<sup>3</sup>.
- Die Nachweisgrenze von Öldampf liegt bei 0,001 mg/m<sup>3</sup>.
- Partikelmessung in zwei Ausführungen:

◦ A1260: 0,3 < d ≤ 5,0 µm

A1263:  $0,1 < d \le 5,0 \mu m$ 

# **5 Technische Daten**

## **5.1 Allgemeines**

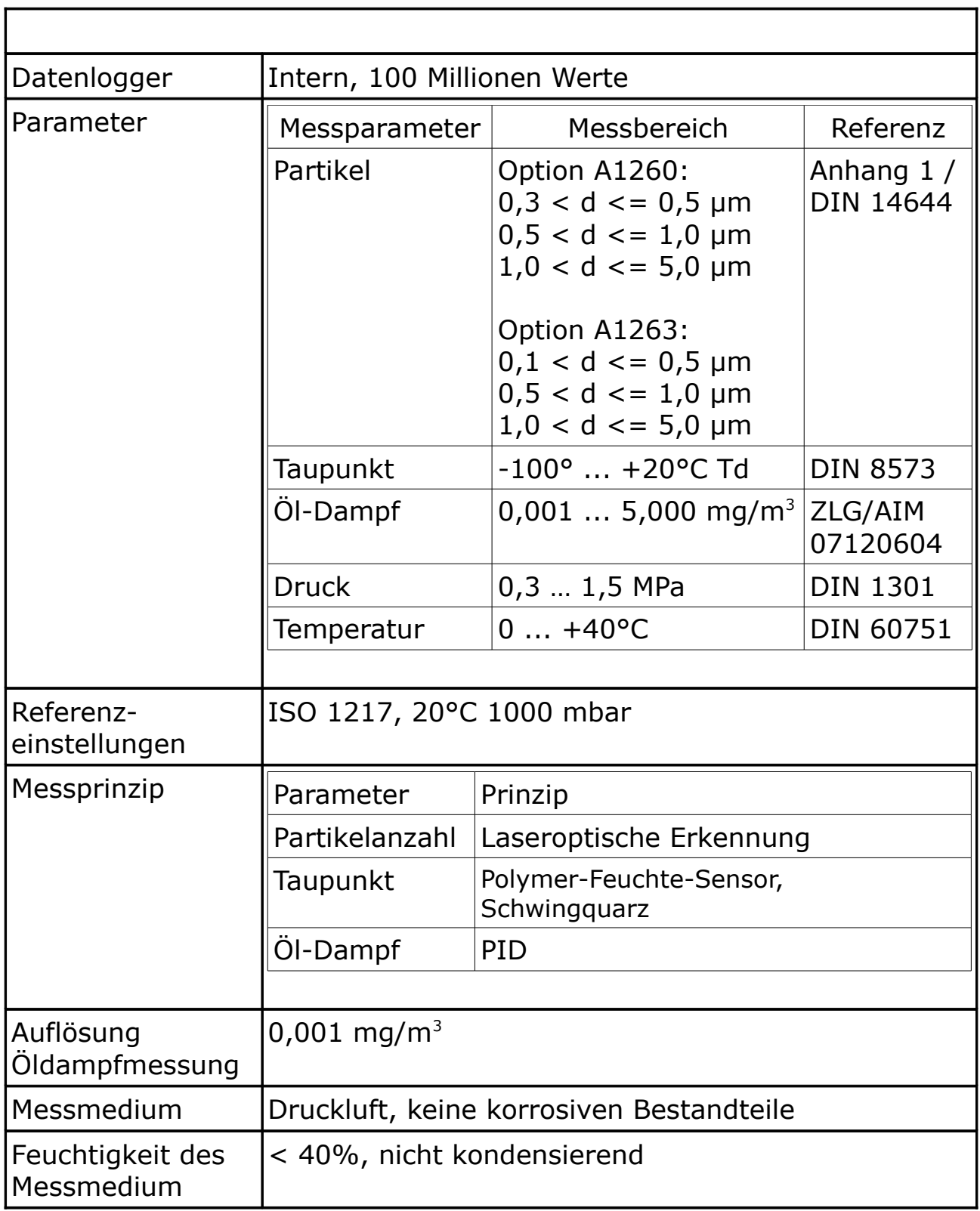

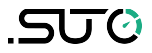

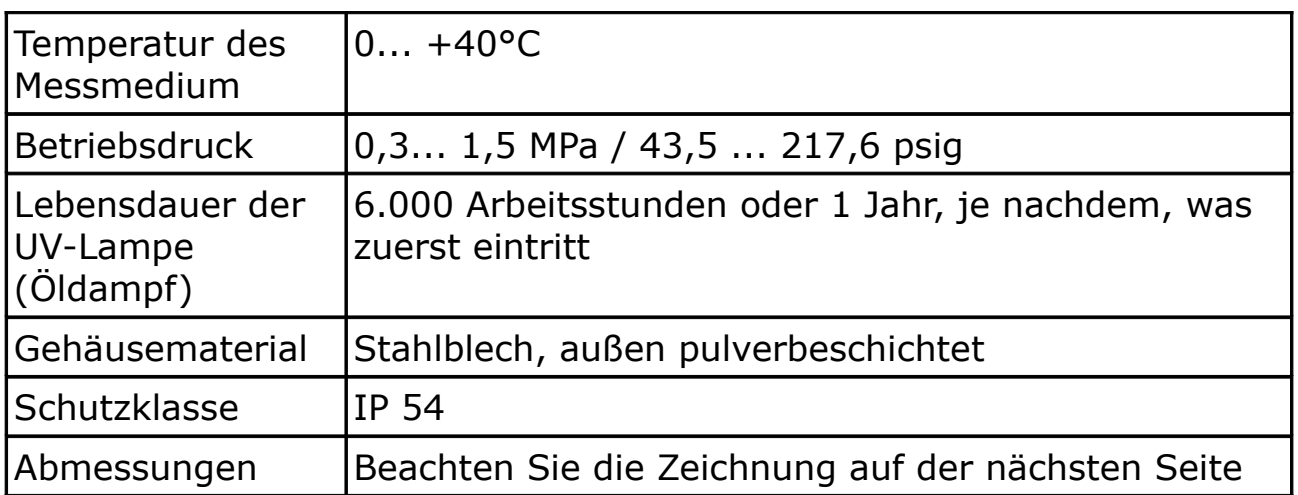

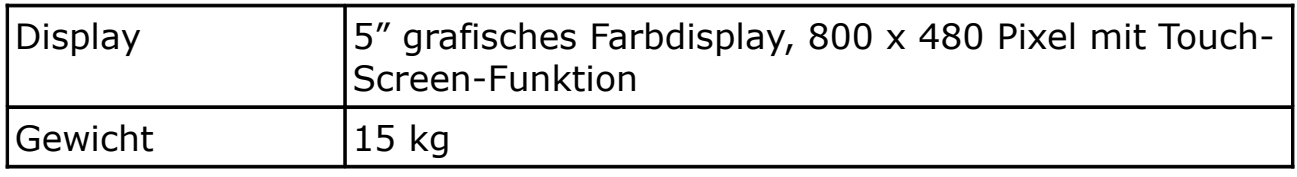

## **5.2 Elektrische Daten**

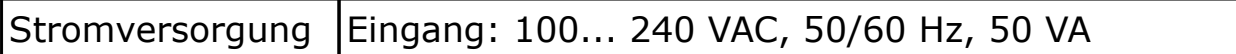

## **5.3 Genauigkeit**

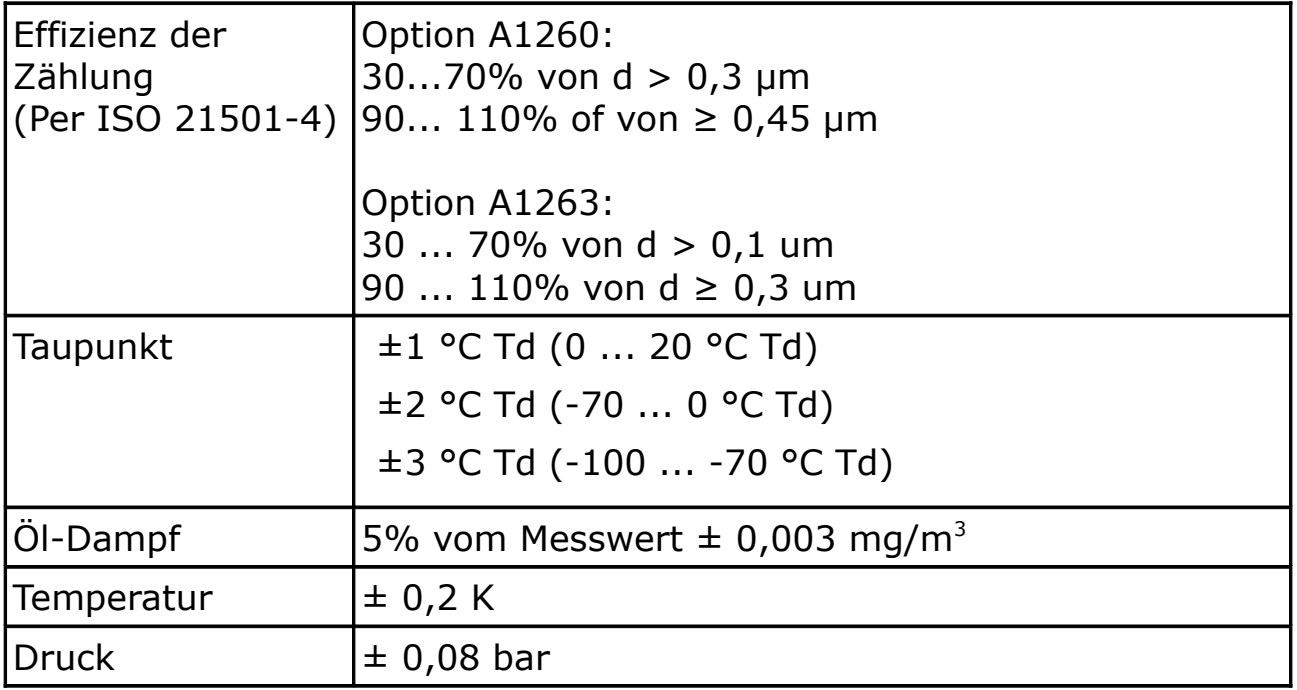

# **6 Technische Zeichnung**

Maße in mm:

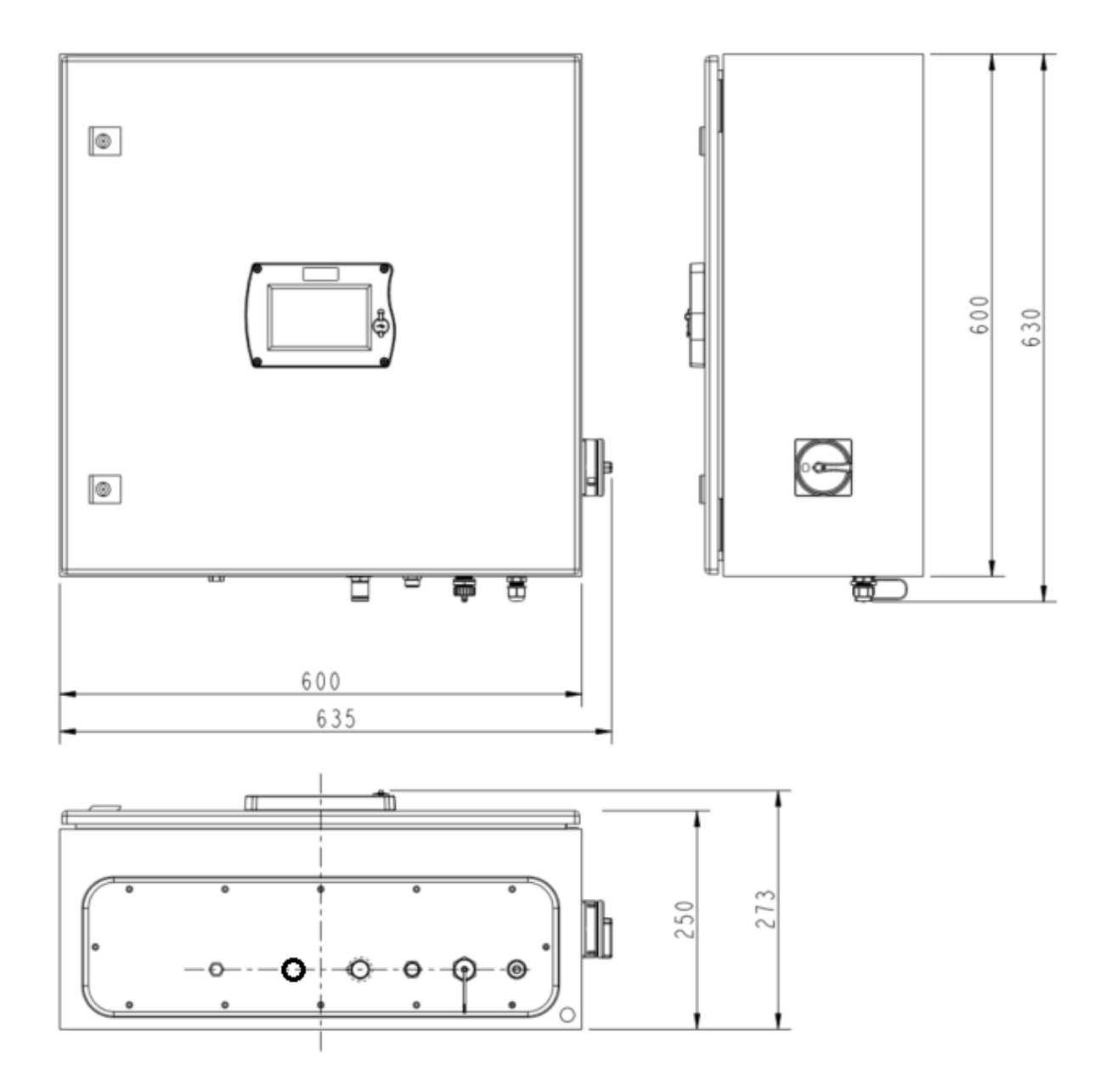

## **7 Installation am Betriebsort**

Bitte stellen Sie sicher, dass folgende Betriebsmittel ihrem Gerät beiliegen

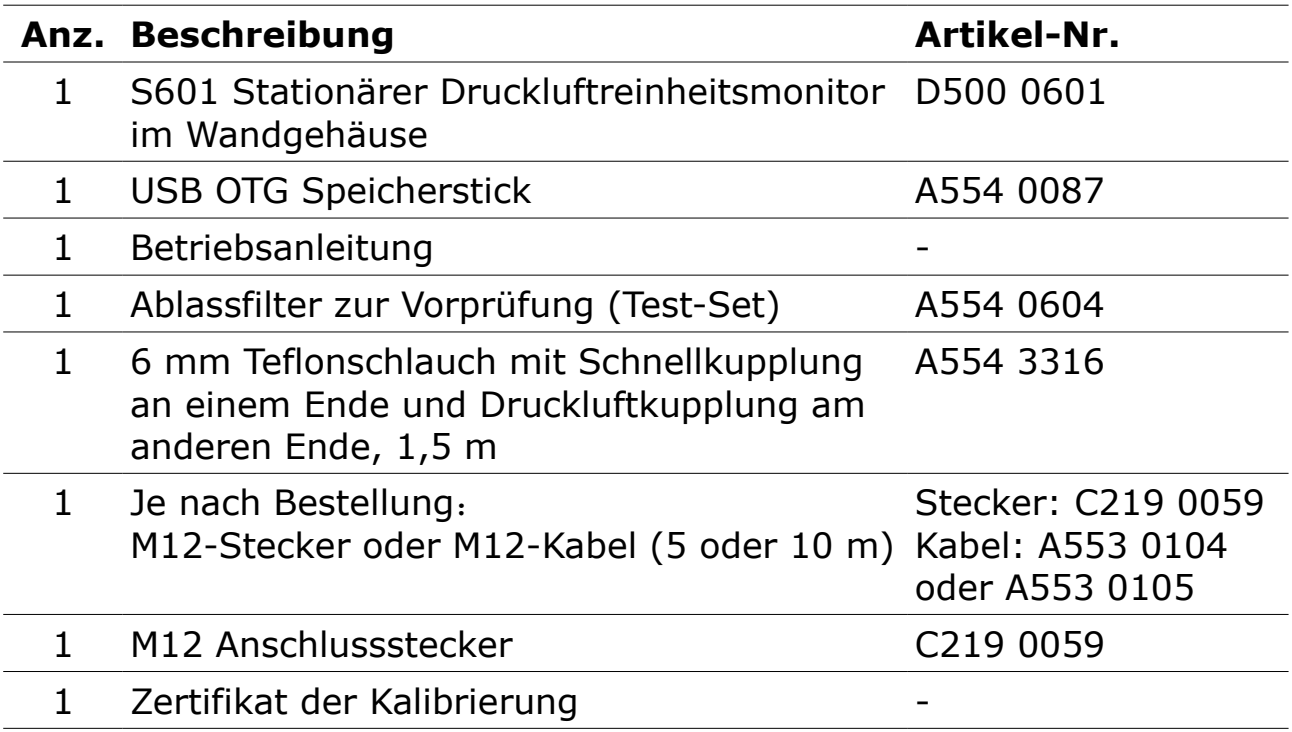

Wenn Sie Bedarf an Austauschteilen oder an weiterem Zubehör haben, wenden Sie sich bitte an den Hersteller oder ihren Händler vor Ort.

## **7.1 Installationsanforderungen**

Das Gerät muss in der Nähe der Messstelle montiert werden.

Die Schläuche der Zuleitung sollten mit möglichst großem Biegeradius angebracht werden um somit Wirbel im Luftstrom zu vermeiden.

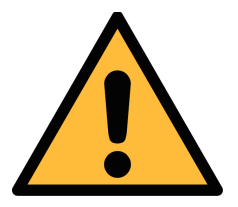

## **ACHTUNG!**

**Das Gerät ist nur für den Betrieb im Innenbereich ausgelegt.**

## **7.2 Wandmontage**

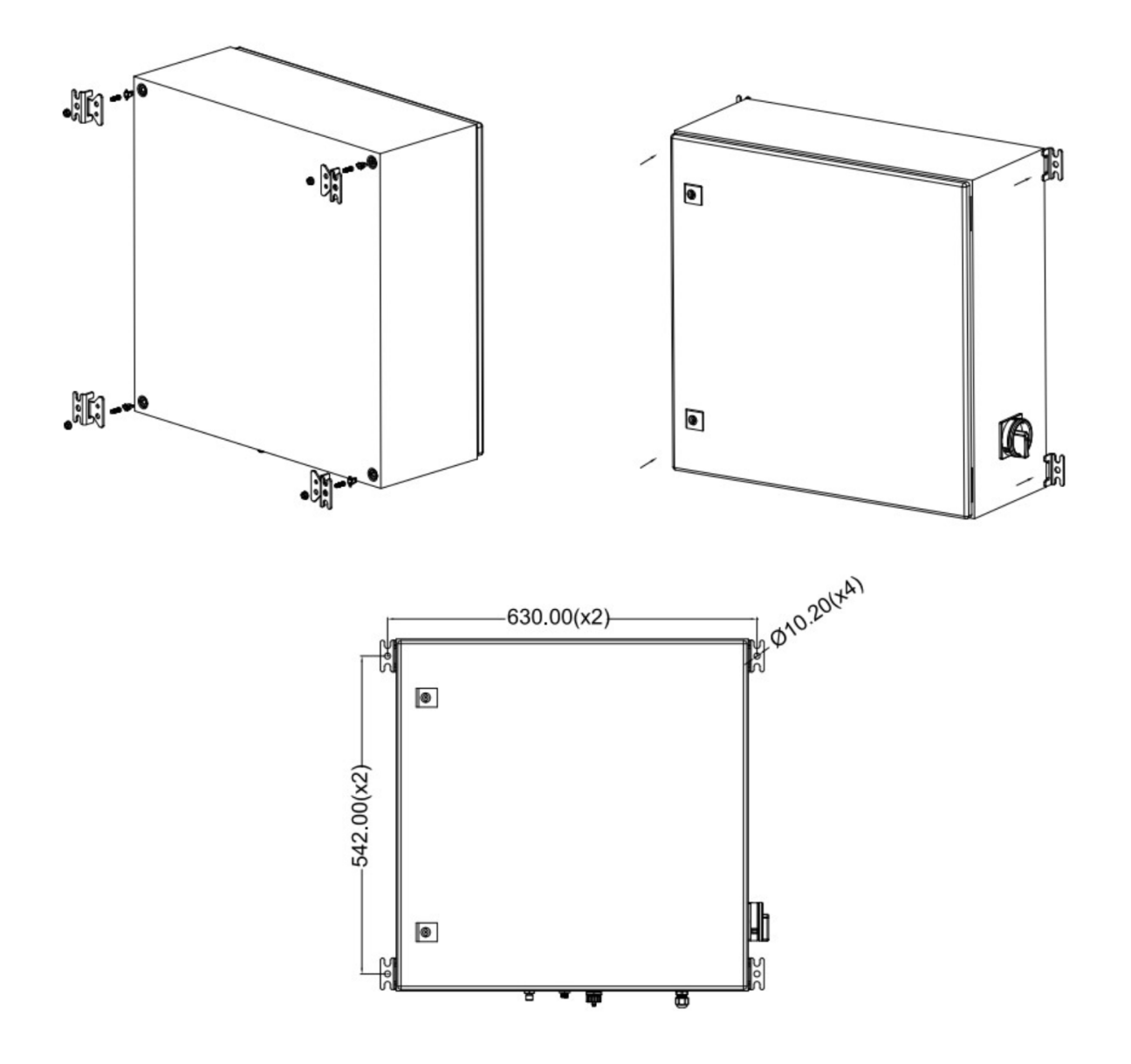

## **7.3 Elektrischer Anschluss**

Das S601 verfügt über drei elektrische Anschlüsse:

- Ein Stromversorgungsanschluss (Das Kabel wird durch einen PG-Stecker eingeführt und die Drähte werden an die internen Schraubklemmen angeschlossen).
- Ein M12 RS-485-Anschluss: Zum Anschluss des S601 an ein RS-485-Netzwerk.
- Ein RJ-45-Ethernet-Anschluss: Für den Anschluss des S601 an ein TCP/IP-Netzwerk.
- Ein PG-Stecker für den Relaisausgang. Die Relais sind im Inneren des S601-Schrankes untergebracht.

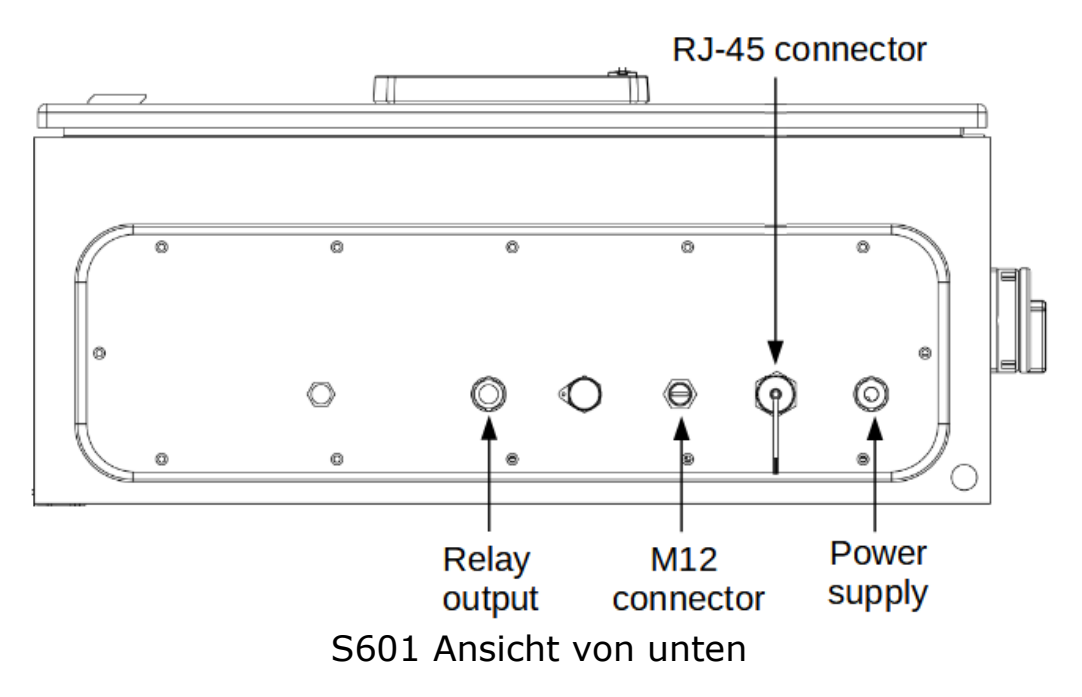

### **7.3.1 Stromversorgung**

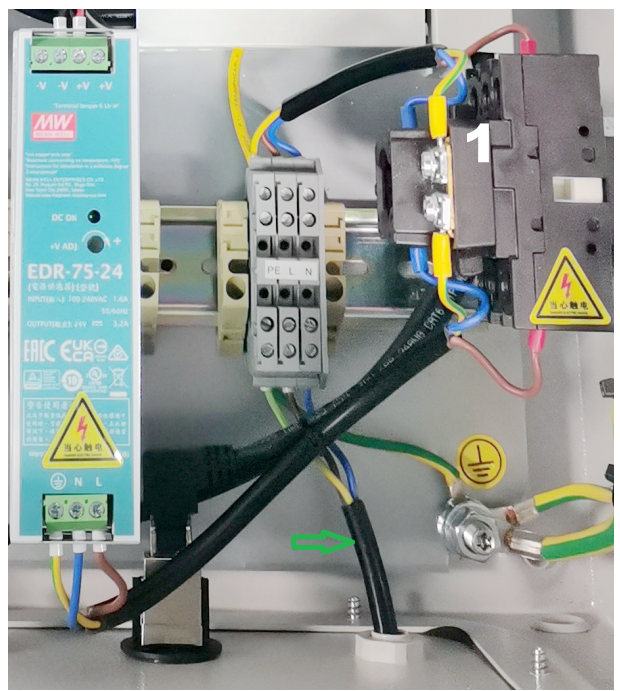

Das Netzkabel für 230 VAC wird mit den internen Klemmen verbunden (siehe Bild links).

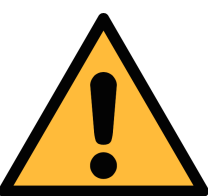

**ACHTUNG! Beachten Sie die Spannungs- und Strombereiche!**

#### **7.3.2 RS-485-Netzwerke (Modbus/RTU)**

Über den M12-Stecker an der Unterseite kann der S601 über das Modbus-RTU-Protokoll an das RS-485-Netzwerk angeschlossen werden.

Das RS-485-Netzwerk erfordert einen Abschlusswiderstand an beiden Enden des RS-485-Busses. Bitte richten Sie diese korrekt ein.

Für die RS-485-Vernetzung werden die folgenden 3 Pins des M12- Steckers verwendet. Die Funktionen der Stifte werden im Folgenden beschrieben.

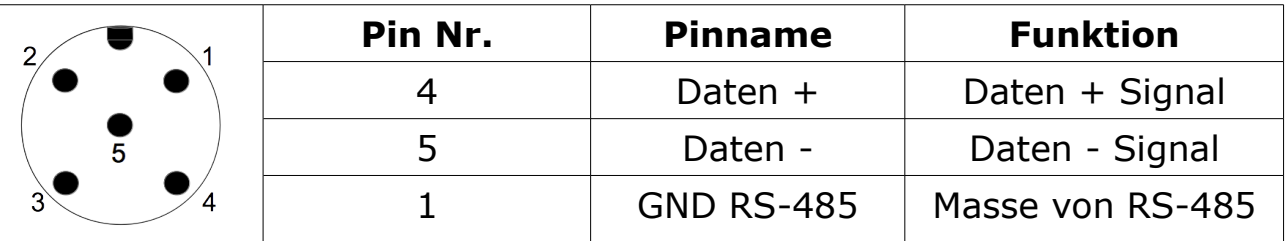

#### **RS-485-Kabel**

Es dürfen lediglich Kabel gemäß EIA 485 zum Einsatz kommen. Max. 30 Geräte dürfen mit einem Bereich angeschlossen werden. Das Buskabel muss einen Abstand von mindestens 20cm von den anderen Kabeln haben. Es wird ein separater und geerdeter Kabelkanal empfohlen. Es muss sichergestellt sein, dass es keine Potentialunterschiede zwischen den einzelnen Geräten auf den Bus auswirken.

#### **Spezifikation des RS-485-Kabels**

- Impedanz: 135 165 Ohm @ 3 bis 20 Mhz
- Kabel-Kapazität: < 30 pF/m
- Kabeldurchmesser: > 0.64 mm
- Querschnitt: > 0,34 mm², entspricht AWG 22
- Schleifenwiderstand: < 110 Ohm/km
- Screening: Cu-Abschirmgeflecht oder Abschirmgeflecht oder -folie
- Außendurchmesser für Leistungs- und Sensorkabel: 4, 5 ... 8 mm

#### **7.3.3 TCP/IP-Netzwerke (Modbus/TCP)**

Am Boden des Gehäuses befindet sich ein RJ45 Anschluss. Damit kann das S601 in ihr MODBUS TCP netzwerk eingebunden werden. Entfernen Sie die Schutzkappe und stecken Sie das Netzwerkkabel (RJ45) ein.

#### **7.3.4 Alarmausgänge**

Das S601 verfügt über zwei Relais für Alarmausgänge (230 VAC, 3 A) im S601-Schrank.

Die Relais sind vorverdrahtet, und die Relaiskabel werden an die Klemmen im Inneren des Schaltschranks angeschlossen, wie in der Abbildung unten dargestellt.

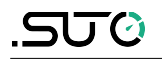

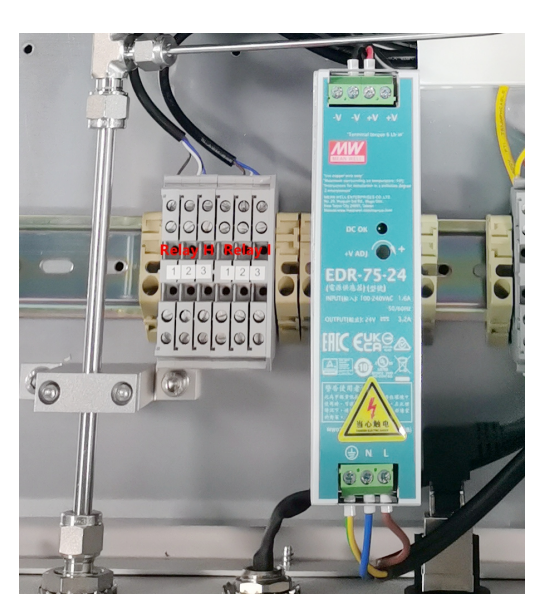

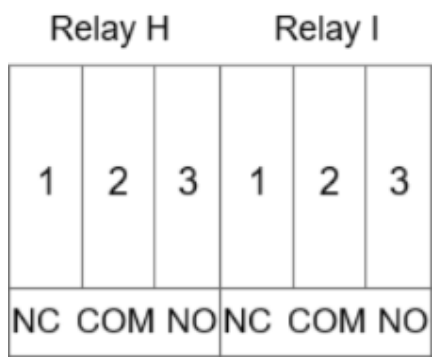

## **7.4 Druckluftanschluss**

Der S601 hat einen Druckluftanschluss an der Unterseite des Gehäuses, direkt neben den elektrischen Anschlüssen.

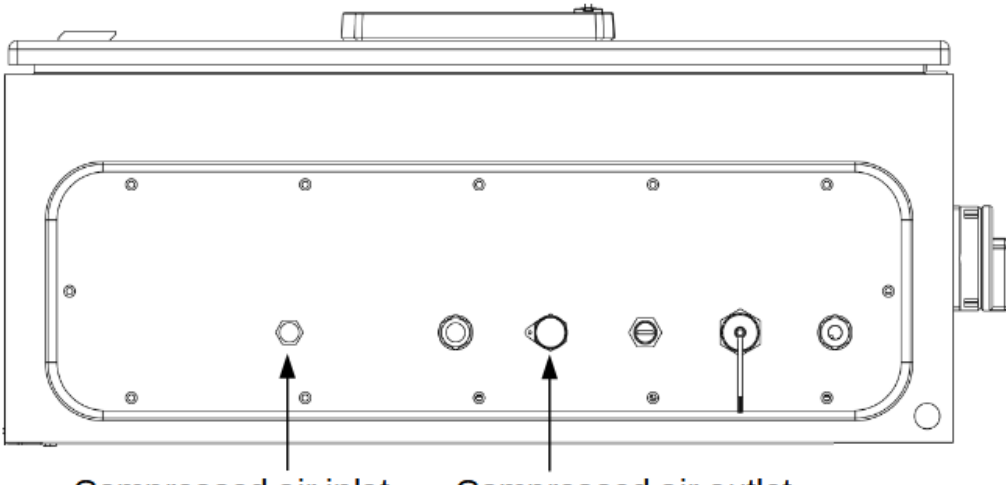

Compressed air inlet Compressed air outlet

S601 Ansicht von unten

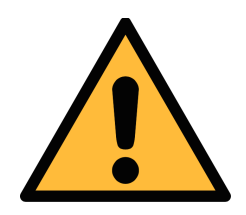

## **ACHTUNG!**

#### **Zulässiger Druck!**

**Beachten Sie den maximal zulässigen Eingangsdruck. Er muss zwischen 0.3 und 1.5 MPa liegen. Bei höheren Drücken wird das Gerät beschädigt, bei niedrigeren Drücken erreicht der Volumenstrom nicht den erforderliche Wert und dies kann zu falschen Messergebnissen führen.** 

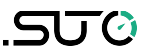

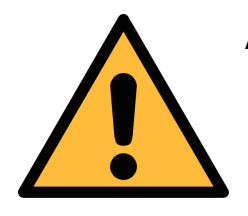

#### **ACHTUNG!**

**Stellen Sie vor dem Anschluss des Gerätes mit dem Messpunkt sicher, dass keine groben Verschmutzungen durch Wasser- bzw. Öltropfen oder Staub vorhanden sind. Dies kann die Einheit beschädigen.** 

**Verwenden Sie dazu den Ablassfilter im Test Kit.**

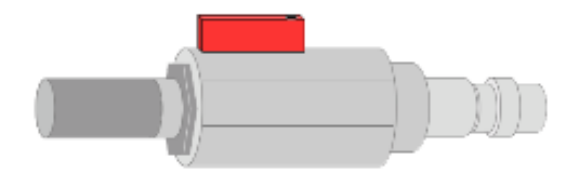

Um den Messpunkt zu überprüfen, gehen Sie wie folgt vor:

- 1. Schließen Sie das Spülfilter-Testkit an Ihre Messstelle an.
- 2. Öffnen Sie das Entlüftungsventil des Testkits und lassen Sie kurzzeitig etwas Luft ab.
- 3. Prüfen Sie den Filter im Testkit auf starke Verschmutzung durch Wasser, Öl oder Staub.
- 4. Wenn der Filter stark verschmutzt ist, verwenden Sie das S601 nicht mehr zur Messung, da dies zu schweren Schäden führen kann. Wenn Sie sich nicht sicher sind, wenden Sie sich bitte an den Hersteller.

#### **7.5 Modbus/RTU-Geräte an einen Master anschließen**

Sensoren und Geräte mit einem Modbus/RTU-Ausgang können an ein Modbus-Master-Gerät angeschlossen werden. Dieser Master kann entweder SUTO Displays & Gateways oder ein Modbus/RTU-Master eines anderen Herstellers sein.

Siehe untenstehende Spezifikationen der Modbus/RTU-Verbindungen.

#### <span id="page-18-0"></span> **7.5.1 Modbus/RTU Kabel-Länge**

Eine Modbus/RTU-Busleitung hat Beschränkungen, die nicht überschritten werden dürfen, da sonst die Kommunikation möglicherweise nicht stabil ist.

- Die maximale Gesamtbuslänge darf 1200 m nicht überschreiten.
- Die Stichleitungslänge zu jedem Knoten darf 30 cm nicht

## <u>SUC.</u>

#### überschreiten.

Einzelheiten sind der nachstehenden Abbildung zu entnehmen.

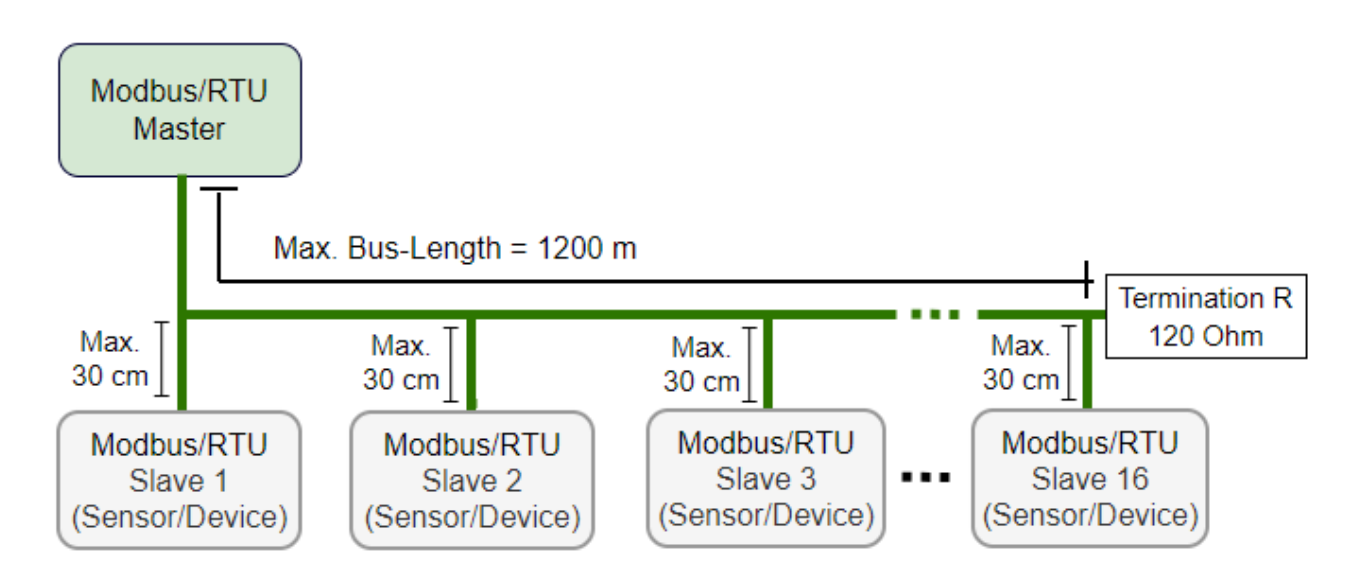

## **7.5.2 Modbus/RTU-Verdrahtung und Kabeltyp**

Um eine stabile Kommunikation zu gewährleisten, muss für die Installtion der Modbus/RTU-Kommunikation ein paarweise verdrilltes Buskabel gewählt werden.

- Die Spezifikationen des Buskabels müssen dem EIA485-Standard entsprechen, paarweise verdrillt und abgeschirmt sein, zum Beispiel 2 x 2 x 0,22 mm2, Li-2YCY (A553 0123).
- Der Schirm muss an einem Ende mit dem Master-GND-Anschluss verbunden werden.
- Am Ende des Busses sollte ein 120-Ohm-Widerstand als Abschlusswiderstand platziert werden.

Siehe das folgendes Bild für Details.

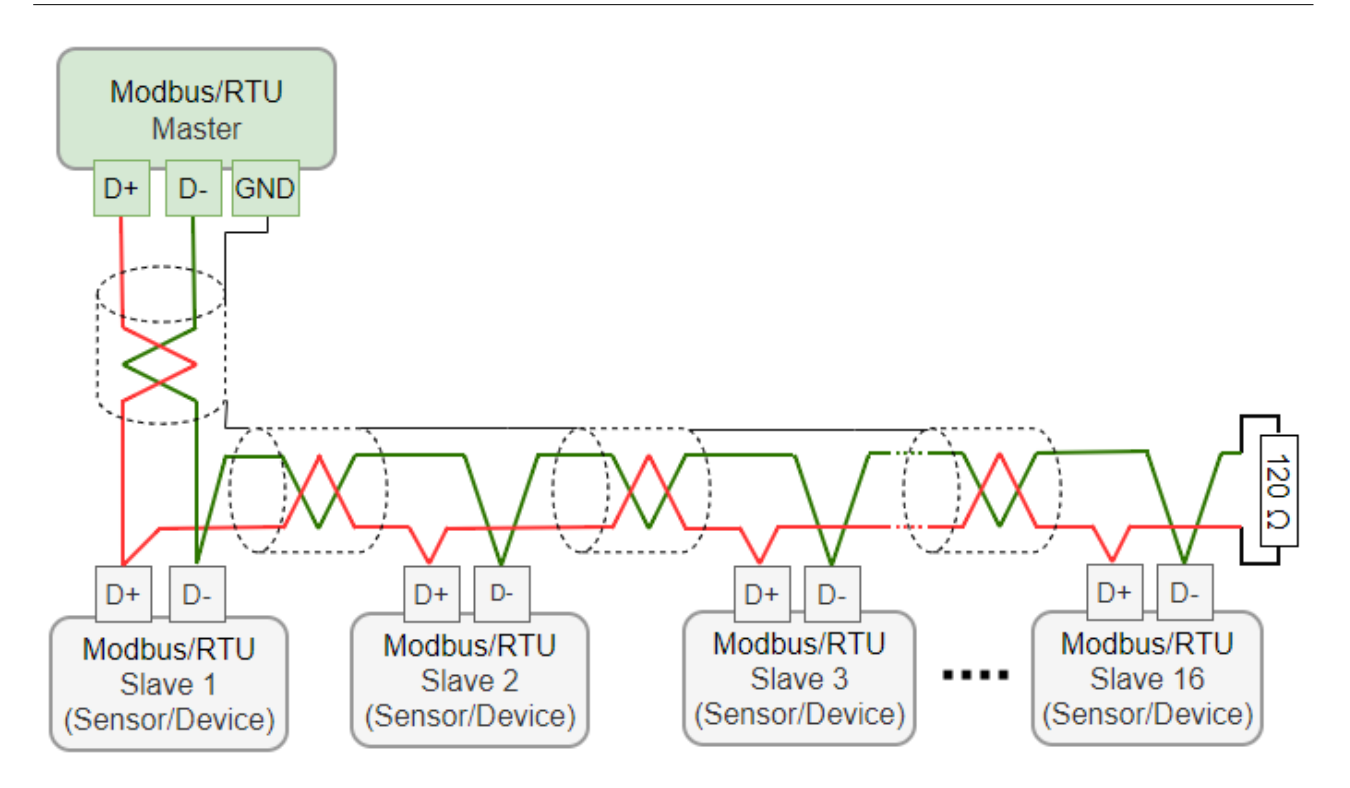

#### **7.5.3 Daisy-Chain mit RS-485-Splitter**

SUTO-Sensoren mit M12-Steckern können mit Hilfe eines M12-RS-485- Splitters (A554 3310) einfach in eine Modbus/RTU-Verkettung eingebunden werden. Außerdem ermöglicht dies die einfache Platzierung des M12-Abschlusswiderstands (C219 0055) am letzten Splitter in der Bus-Kette.

Verbinden Sie Modbus/RTU-Slaves mit M12-Steckern über M12-RS-485- Splitter zu einer Daisy-Chain.

Der M12-RS-485-Splitter (A554 3310) wird mit zwei zusätzlichen M12- Steckern geliefert, um die Kette einfach zu verdrahten.

#### **7.5.4 Topologie der Modbus/RTU Daisy-Chain**

Die empfohlene Bustopologie ist der Anschluss von Geräten als Daisy-Chain, wie in der Abbildung in Abschnitt [7.5.1](#page-18-0) [Modbus/RTU Kabel-Länge](#page-18-0) dargestellt. Andere Verbindungstopologien werden nicht empfohlen und sollten vermieden werden.

Vermeiden Sie eine Verbindung von Slaves mit dem Master in Ringoder Sterntopologie.

.SU C

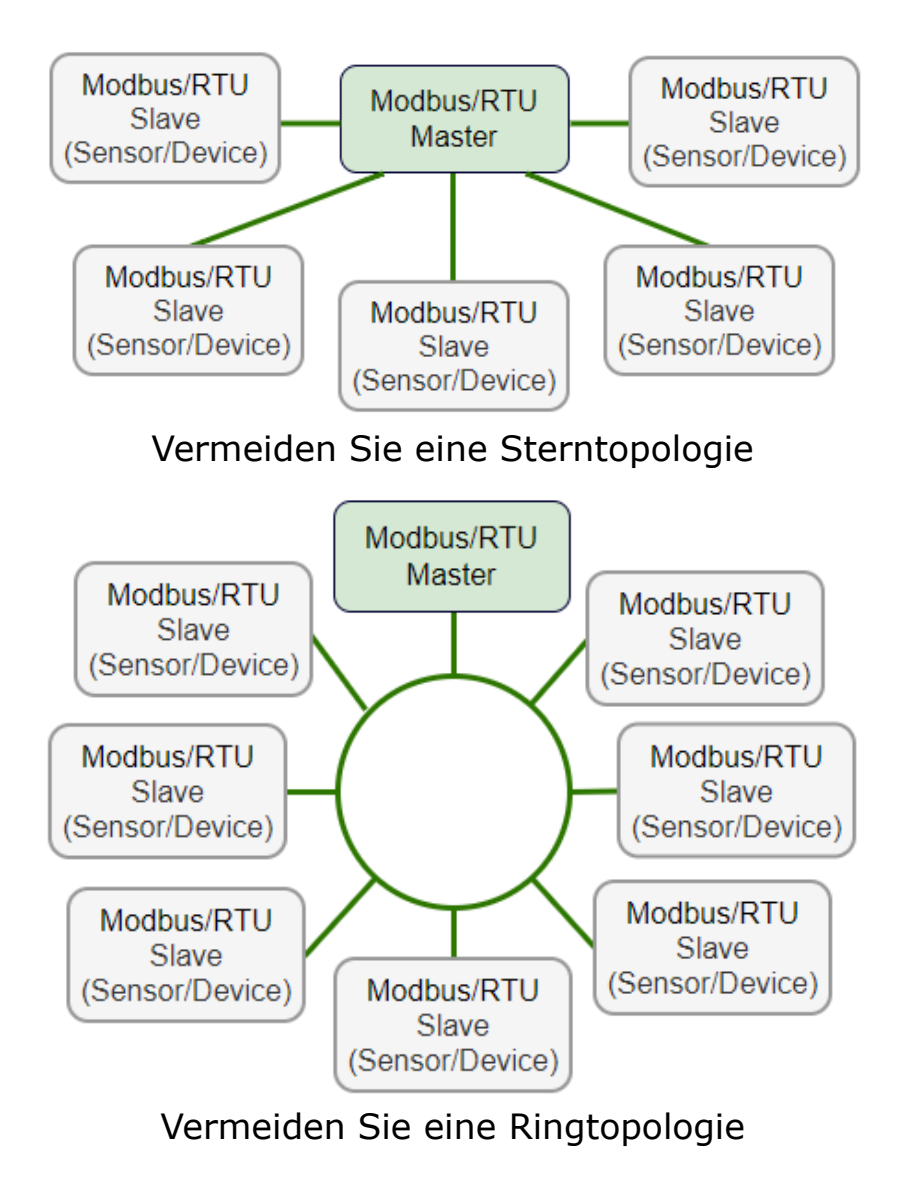

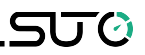

## **8 Einstellung und Konfiguration**

Das S601 wird voreingestellt ausgeliefert. Es müssen keine zusätzlichen Einstellungen getroffen werden und das Gerät ist sofort betriebsfähig.

Die Einstellungen bleiben auch im stromlosen Zustand erhalten.

Es können generelle Einstellungen am Gerät vorgenommen werden, lesen Sie dazu bitte das Kapitel [9.4.](#page-25-0)

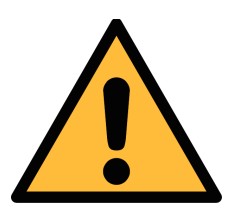

#### **Hinweis!**

**Sollten Sie mit den Einstellungen unsicher sein, kontaktieren Sie bitte den Hersteller oder Ihren Händler.**

#### **9 Betrieb**

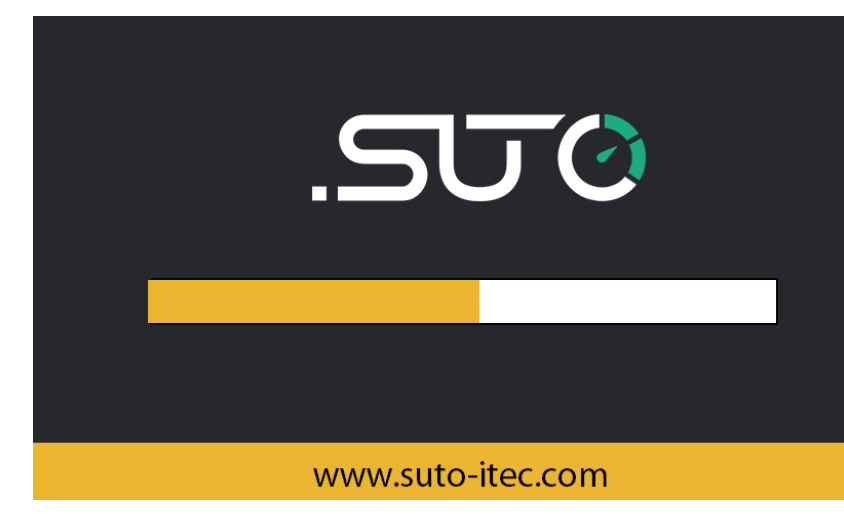

Wird das S601 eingeschaltet, erscheint der Startbildschirm. Der Balken zeigt den Fortschritt des Startvorgangs an. Während des starten werden die Sensoren initialisiert.

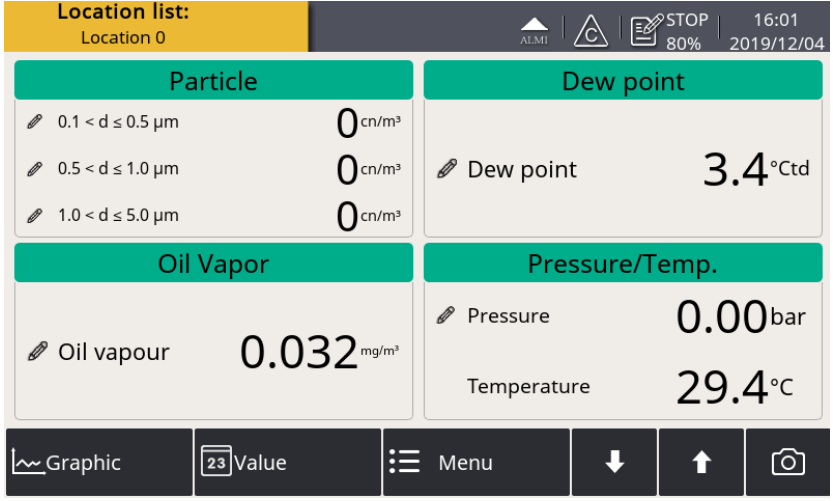

Nach dem Startvorgang wird direkt in den Hauptbildschirm gewechselt, auf dem alle Messwerte angezeigt werden. Von dort haben Sie Zugang zur graphischen Ansicht und zum Menü. Durch Drücken des Kamerasymbols wird ein screenshot erstellt.

## **9.1 Messwertbildschirm**

Das S601 zeigt die aktuell gemessenen Werte in Echtzeit an.

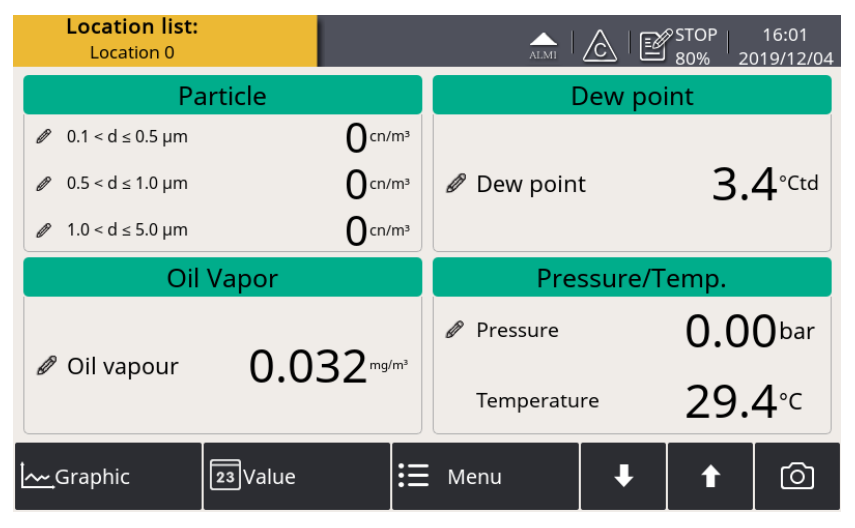

Durch Drücken der Value Taste in der unteren Leiste kann in den Wertebildschirm gewechselt werden. Es werden die Messwerte in Echtzeit angezeigt.

#### **9.1.1 Schnellschaltflächen und -symbole**

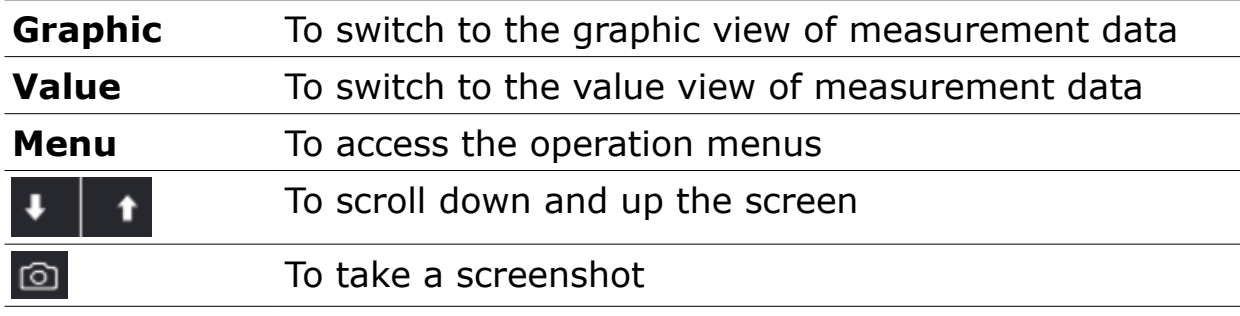

#### **9.1.2 Symbolbeschreibung der Status-Leiste**

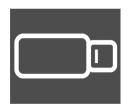

USB Speicherstick angeschlossen Mangeschlossen Systemfehler

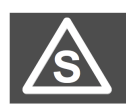

Der Sensoranschluss stimmt nicht mehr mit der Konfiguration überein.

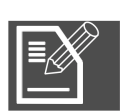

Datenlogger STOP: der Datenlogger ist gestoppt LOG: der Datenlogger zeichnet auf

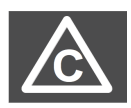

Kalibrierung abgelaufen Alarm ist ausgelöst

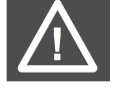

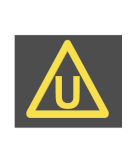

Die Sensoreinheit passt nicht mit der Konfiguration zusammen

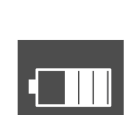

RTC Ladezustand der Batterie

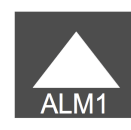

## **9.2 Bildschirm Wert**

Zeigt die gemessenen Werte in Echtzeit an.

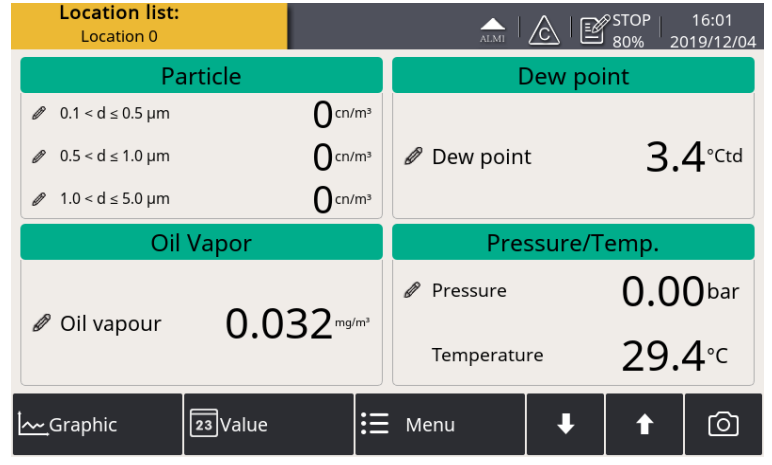

Um den Wertebildschirm anzuzeigen, drücken Sie **Value** in der unteren Leiste.

**Bemerkung**: Während der ersten fünf Minuten führt das S601 automatisch einen Spülvorgang durch, um sicherzustellen, dass alle im System verbliebenen Partikel ausgeblasen werden. Während dieser Zeit erscheinen die Zählnummern im Partikelfenster grün und blinken.

## **9.3 Grafische Ansicht**

Zeigt die dynamischen Diagramme aller Messungen an. Um den Grafikbildschirm anzuzeigen, drücken Sie **Grafik** in der unteren Leiste.

Die grafische Ansicht ist ab Werk voreingestellt, sodass der Benutzer keine Änderungen vornehmen muss. Sollten Änderungen gewünscht sein, können diese einfach vorgenommen werden. Befolgen Sie die nachfolgenden Anweisungen.

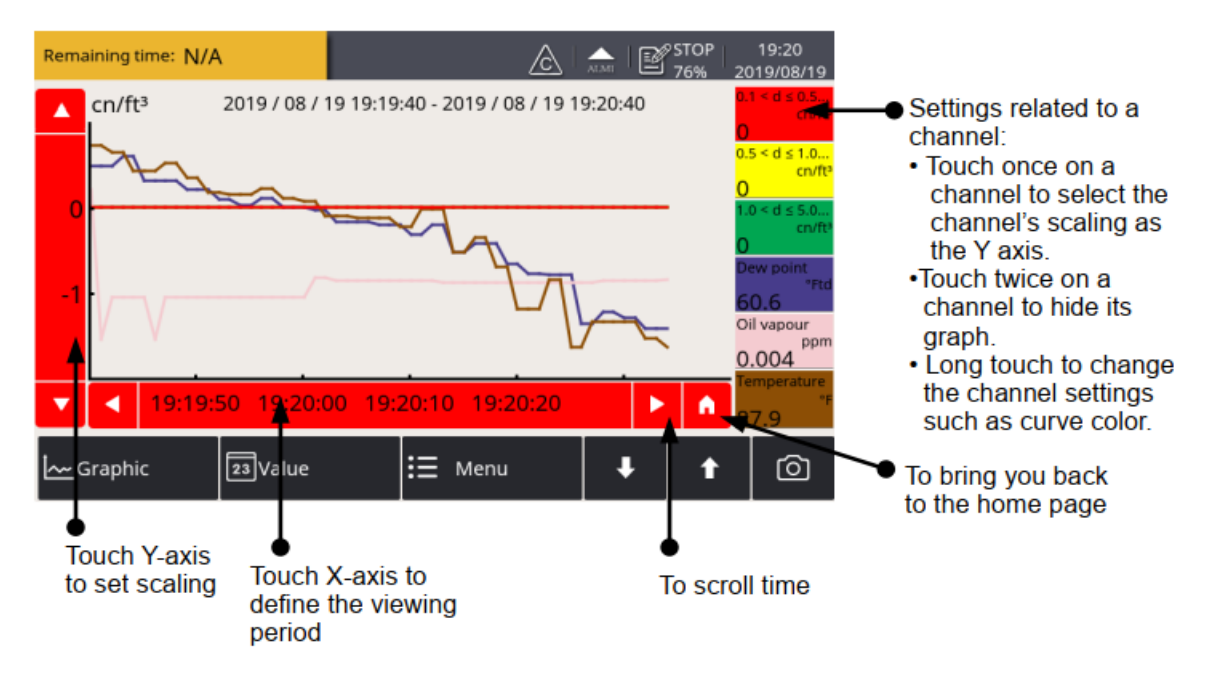

#### <span id="page-25-0"></span> **9.4 Das Hauptmenü**

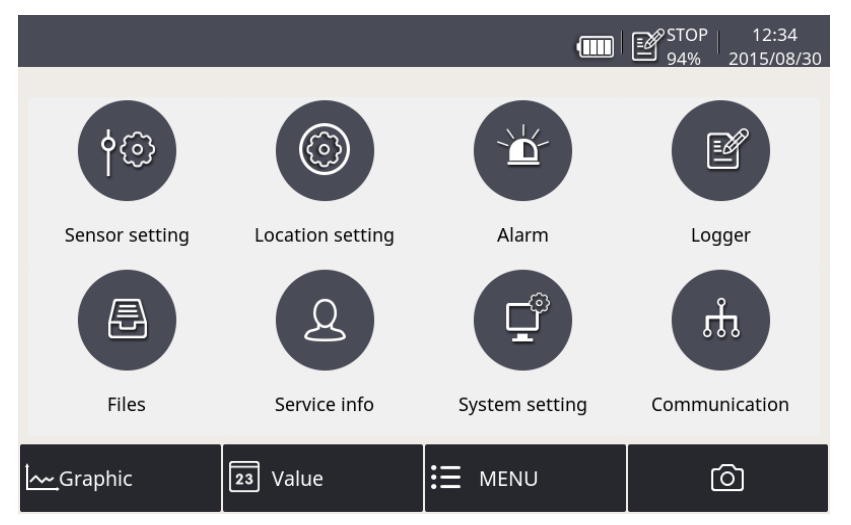

Durch Drücken der Menue Taste in der unteren Leiste kann in das Hauptmenü gewechselt werden. Im Hauptmenü kann durch Berühren der Symbole in die verschiedenen Untermenüs gewechselt werden.

#### **9.4.1 Sensoreinstellungen**

Ermöglicht es Ihnen, die Messeinheiten und die Höhe für das S601 zu konfigurieren.

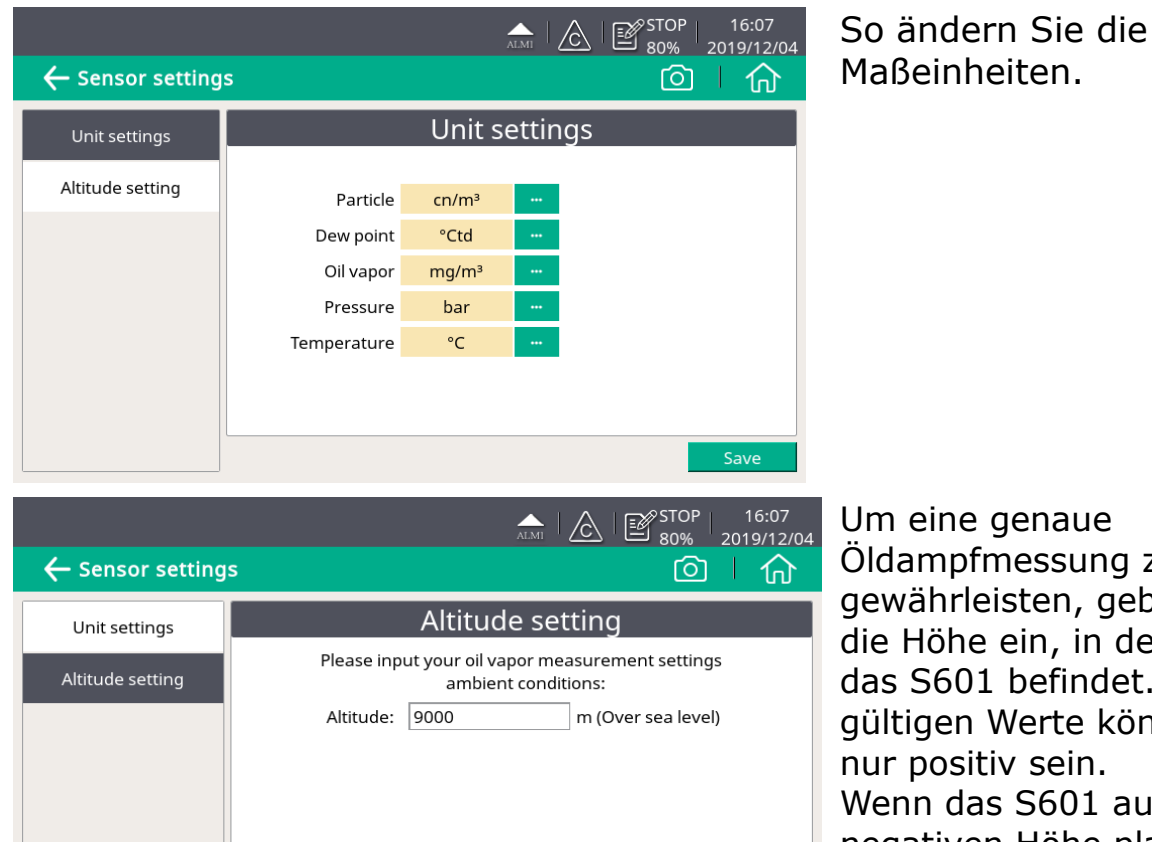

Um eine genaue Öldampfmessung zu gewährleisten, geben Sie die Höhe ein, in der sich das S601 befindet. Die gültigen Werte können nur positiv sein. Wenn das S601 auf einer negativen Höhe platziert ist, geben Sie bitte 0 anstelle des tatsächlichen negativen Wertes ein.

#### **9.4.2 Alarmeinstellungen**

Ermöglicht es Ihnen, Alarme im S601 zu definieren. Das S601 bietet zwei Alarmrelaisausgänge und eine optische Alarmanzeige (blinkender Wert).

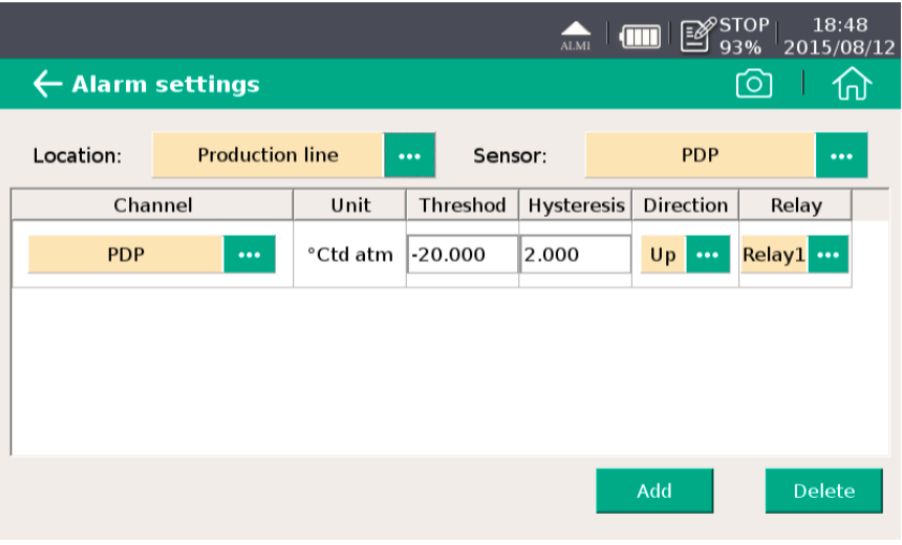

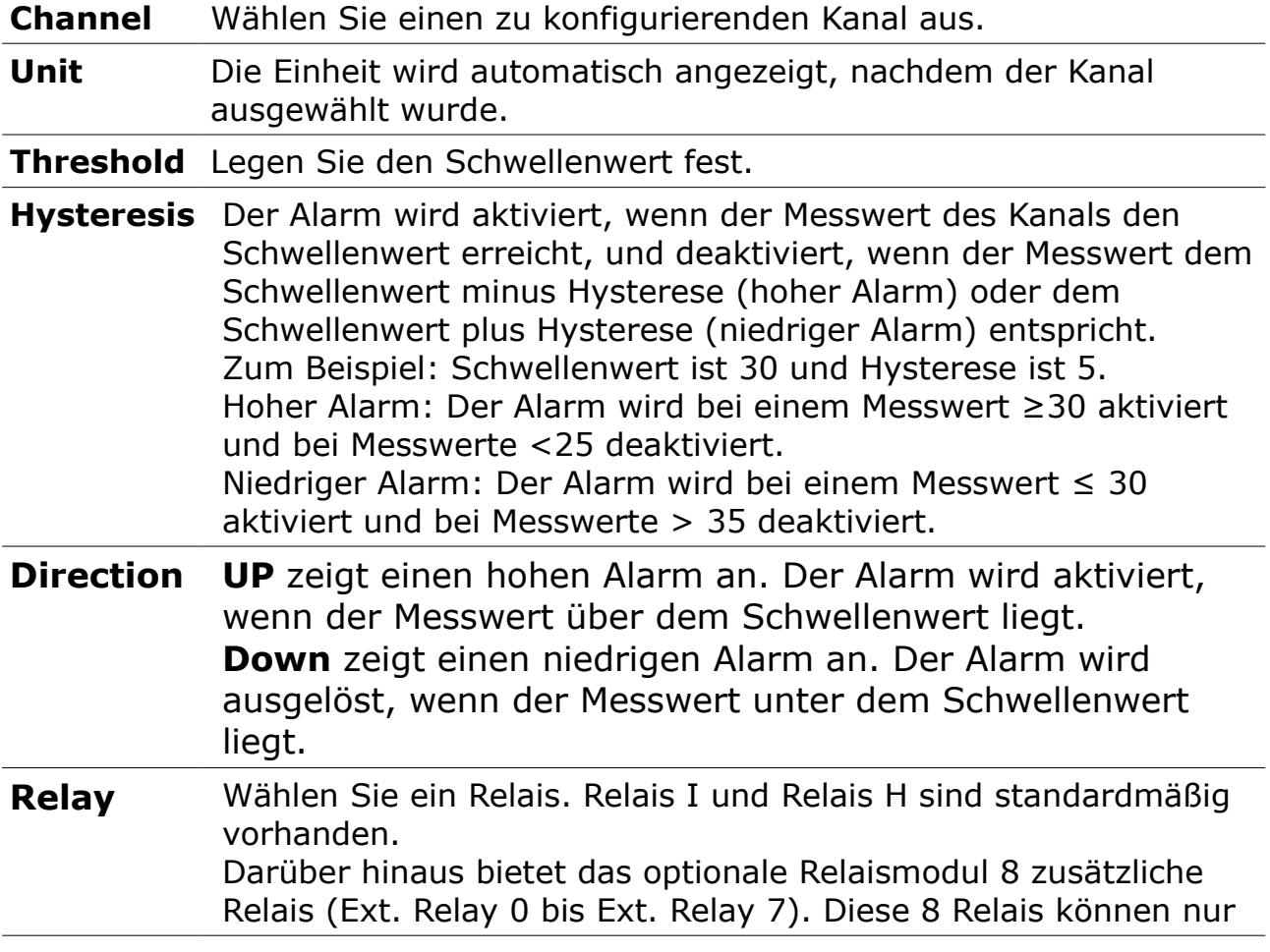

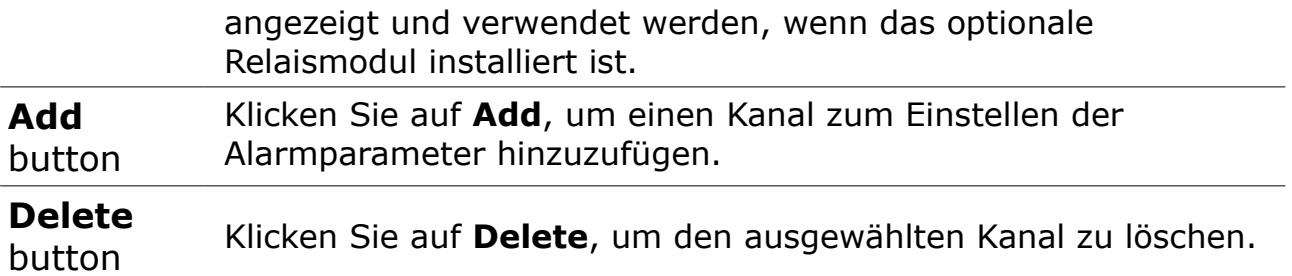

Nach der Einstellung der Alarme können Sie die aktivierten Alarme anzeigen oder einige Alarme über **Menu**> **Alarm**> **Activated Alarm** abstellen.

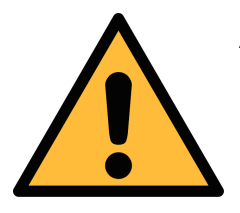

## **ACHTUNG!**

**Schalten Sie das S601 aus, bevor Sie das Relaismodul installieren. Nachdem das Relaismodul installiert wurde, schalten Sie das S601 wieder ein. Andernfalls kann die normale Verwendung des Relaismoduls beeinträchtigt werden.**

#### **9.4.3 Logger Einstellungen**

In diesem Untermenü kann der Logger Status eingeehen und programmiert werden.

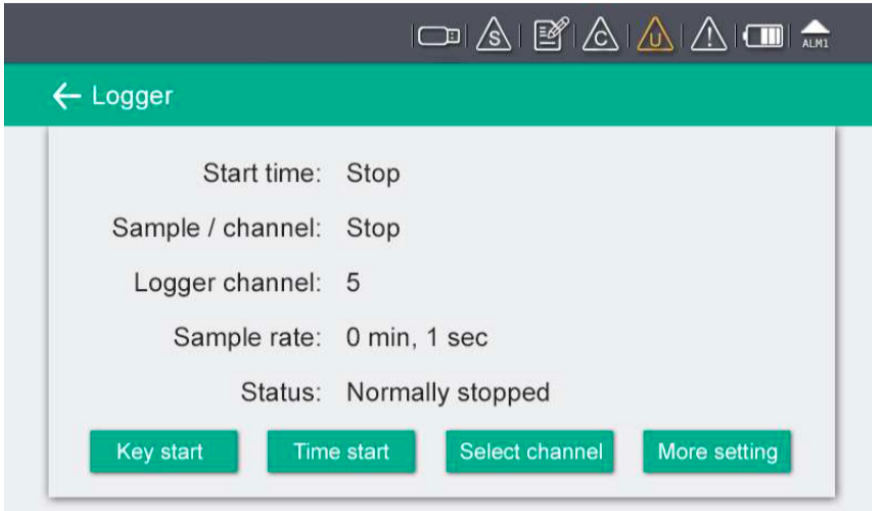

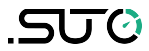

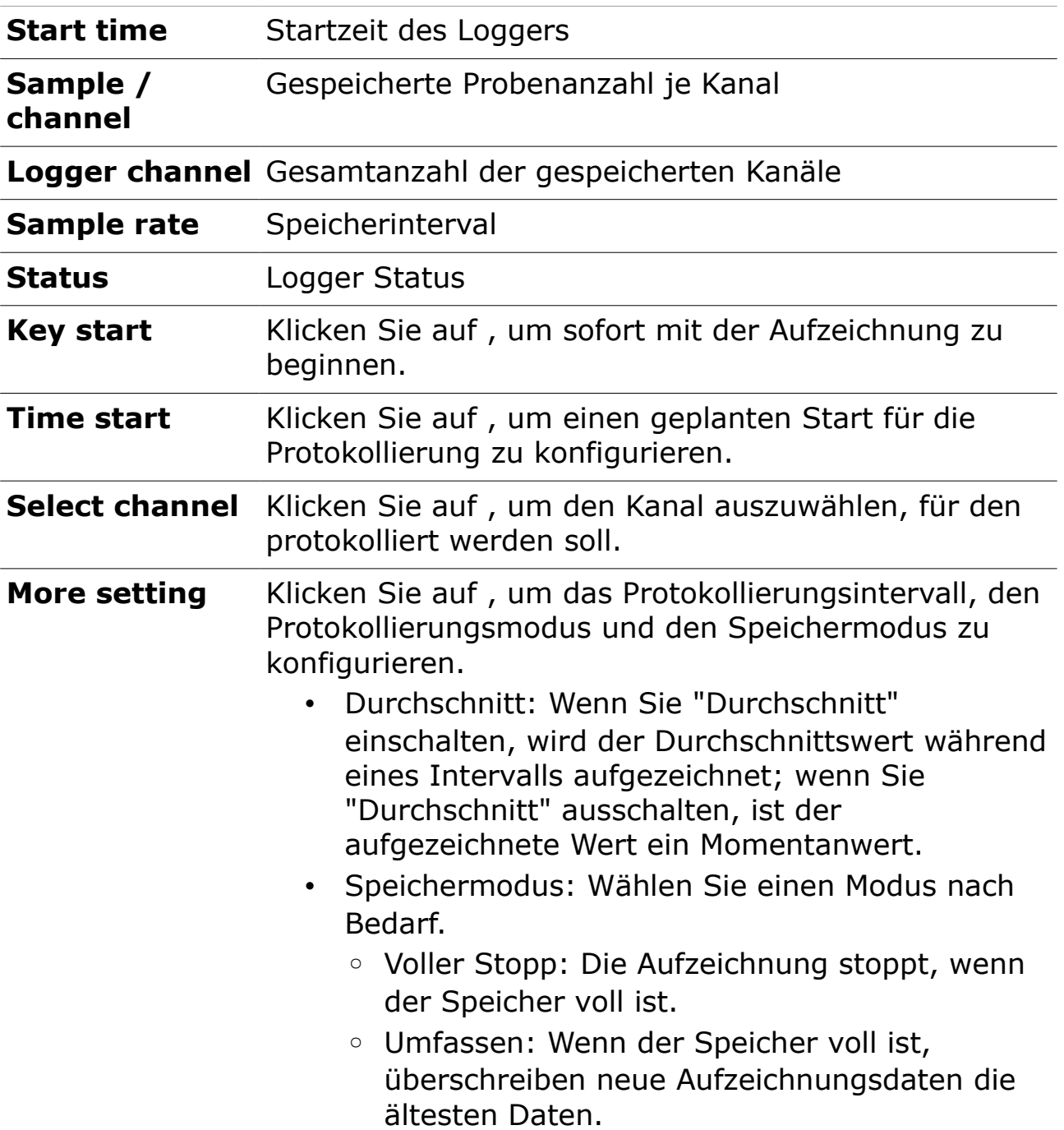

**SUG** 

#### **9.4.4 Dateien**

Es werden alle gespeicherten Dateien angezeigt. Einzelne Dateien können zur Einsicht von Speicherdetails eingesehen oder gelöscht werden. Der Speicherstatus gibt über die verfügbare Speicherkapazität Auskunft.

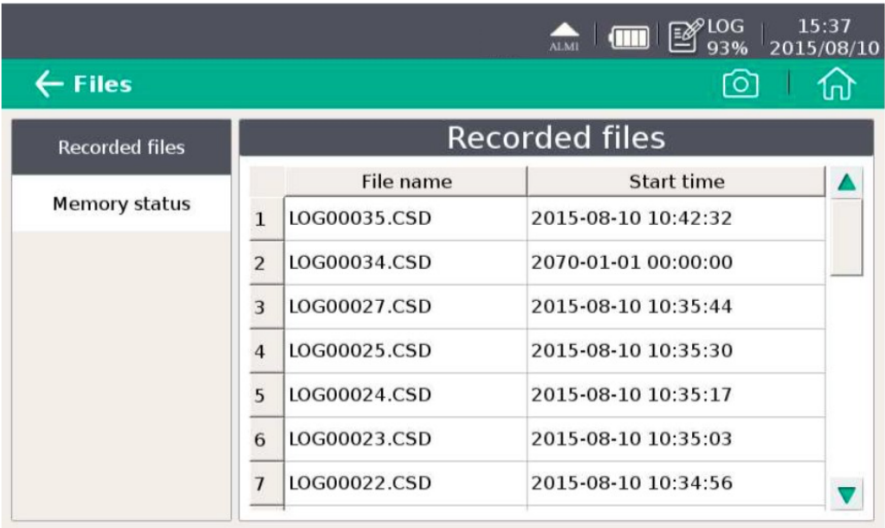

#### **9.4.5 Service Informationen**

Kontaktinformationen über die Servicestelle können mittels der S4C Software eingestellt werden.

Weitere Informationen zur Verwendung von S4C-Display finden Sie im Abschnitt [S601 mit S4C-Display konfigurieren.](#page-31-0)

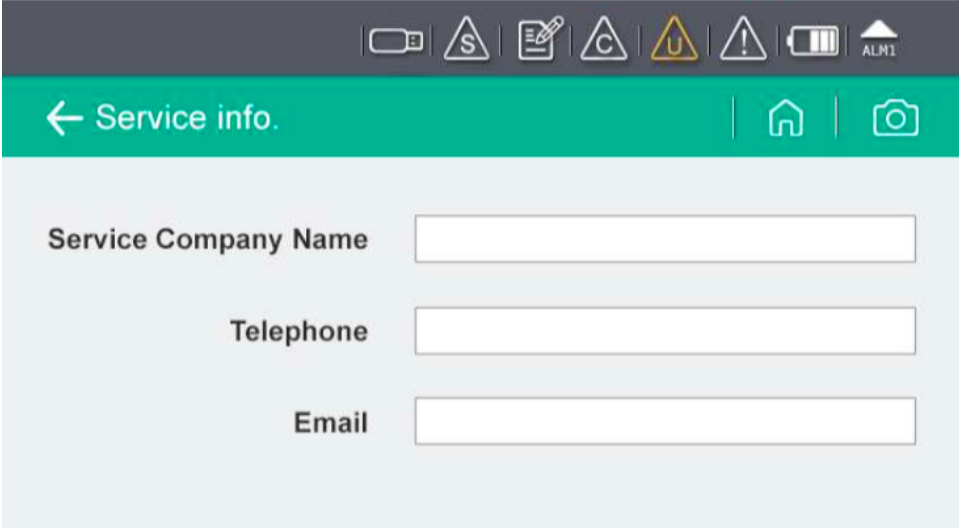

#### **9.4.6 Systemeinstellungen**

Es können allgemeine Einstellungen vorgenommen werden. Klicken Sie dazu auf die entsprechenden Buttons.

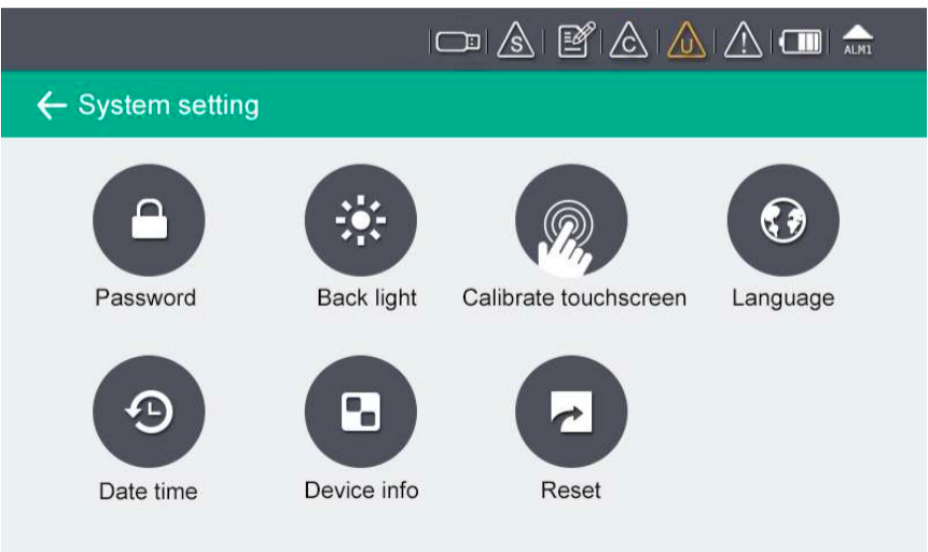

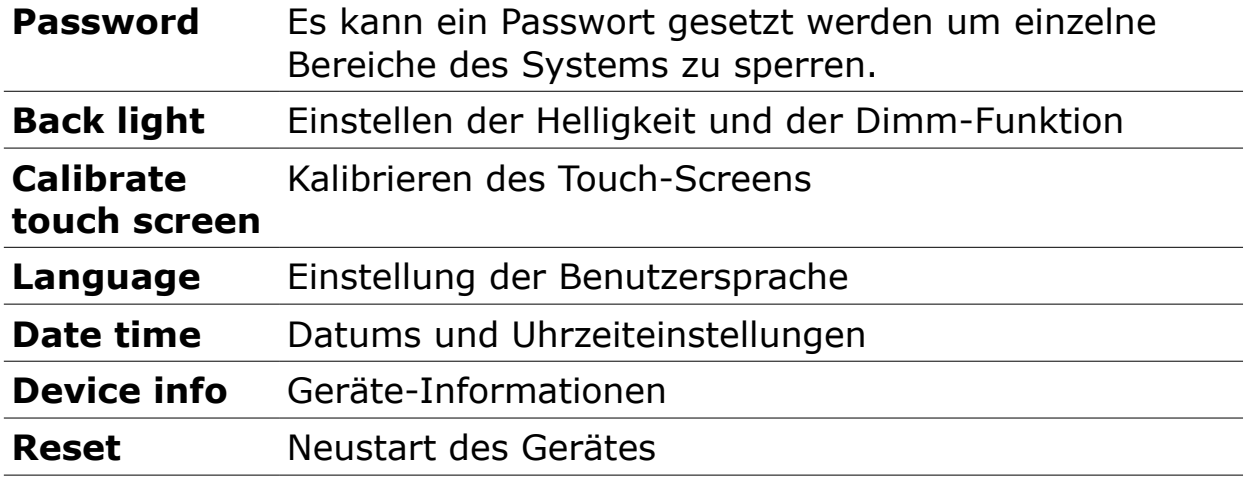

### **9.4.7 Kommunikation**

In diesem Menü können Sie die Kommunikationseinstellungen für das S601 konfigurieren.

Klicken Sie lediglich den gewünschten Button und folgen Sie dann den weiteren Instruktionen auf dem Bildschirm.

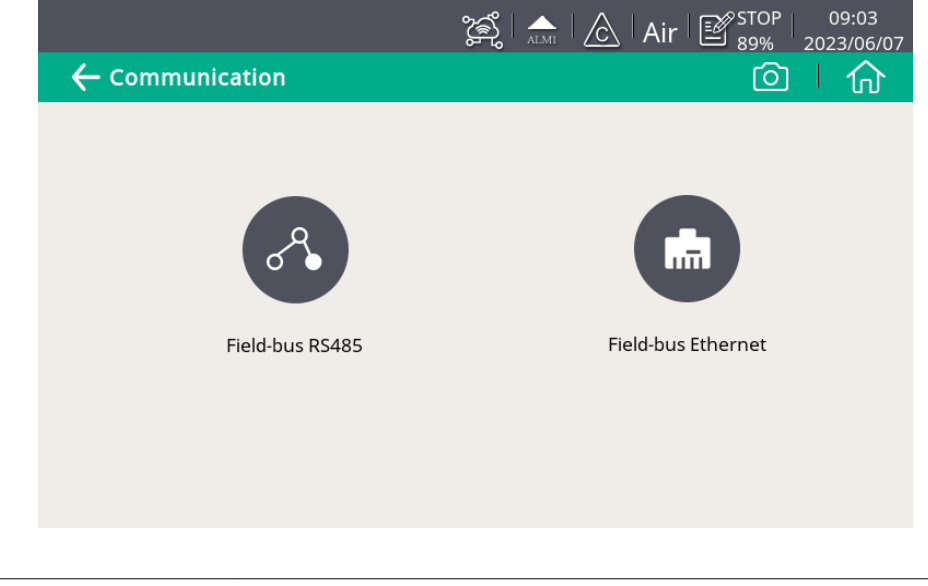

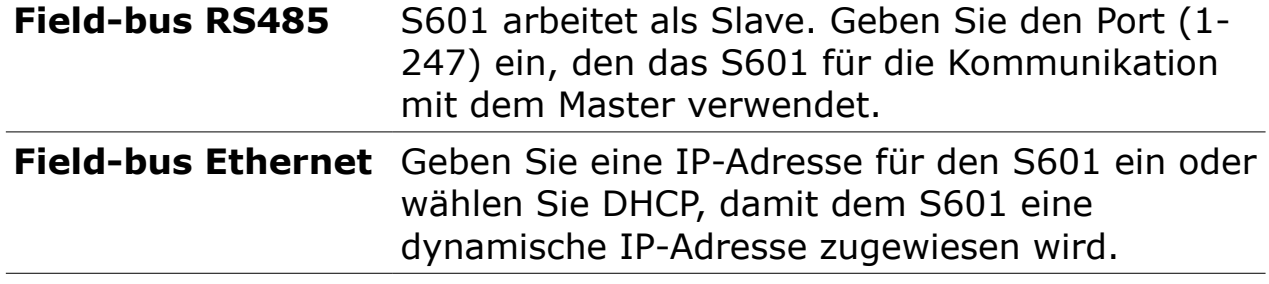

## <span id="page-31-0"></span> **9.5 S601 mit S4C-Display konfigurieren**

Alle Geräteeinstellungen können entweder über die Benutzeroberfläche am Display oder mit Hilfe der Software S4C vorgenommen werden. Die Software kann auf der Homepage des Herstellers heruntergeladen werden [\(www.suto-itec.com\)](http://www.suto-itec.com/).

In den folgenden Kapiteln werden die möglichen Einstellmöglichkeiten mit der Software S4C beschrieben, schwerpunktmäßig mit den Feldbus Einstellungen.

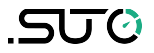

## **9.5.1 RS-485 Einstellungen**

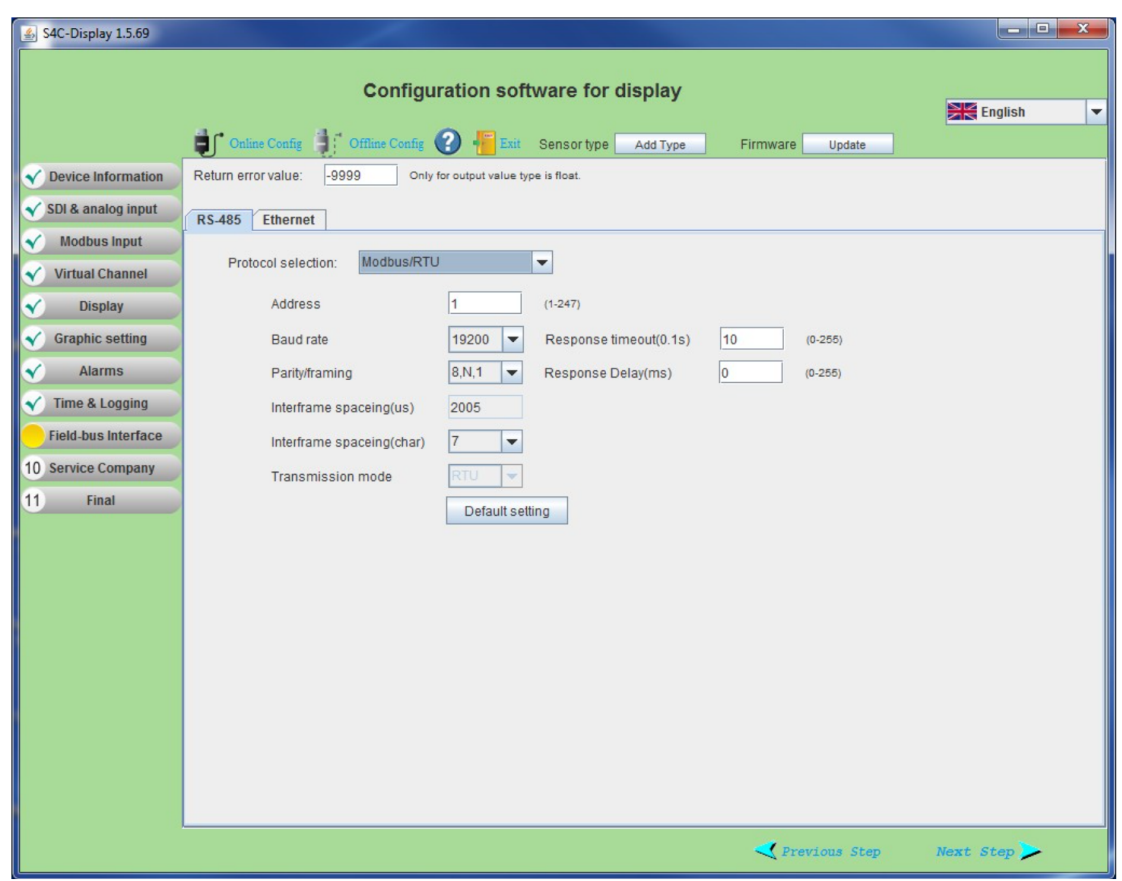

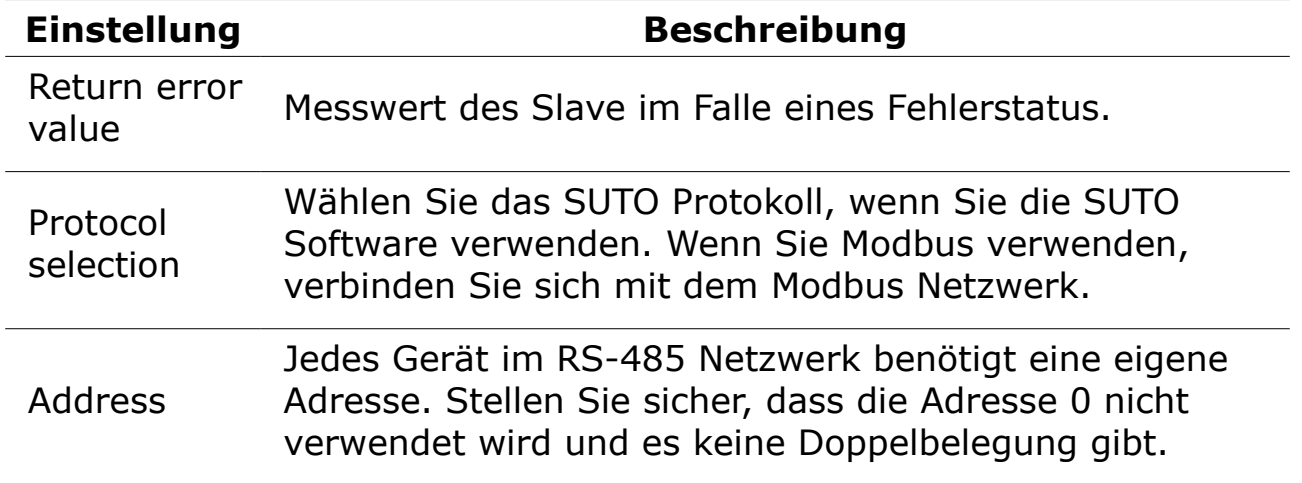

## **9.5.2 Ethernet Einstellungen**

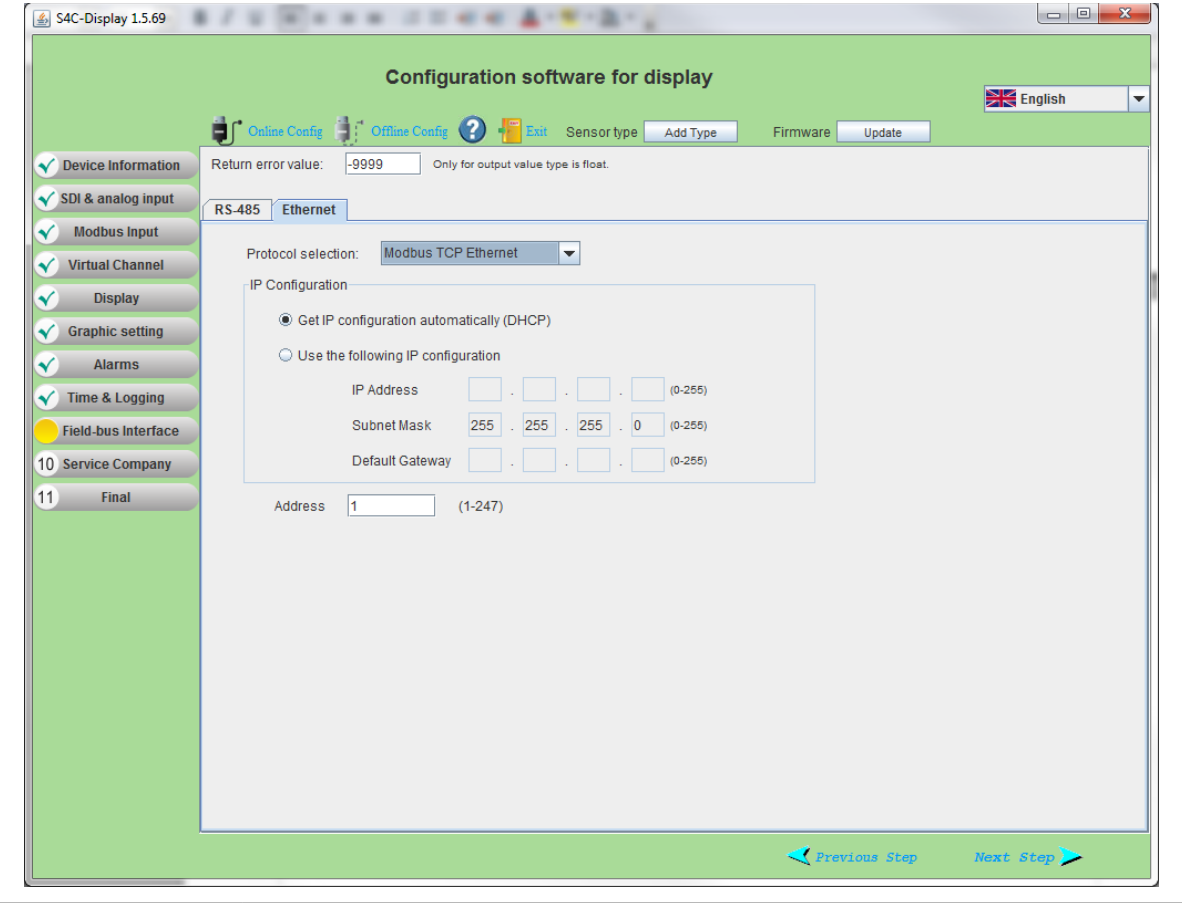

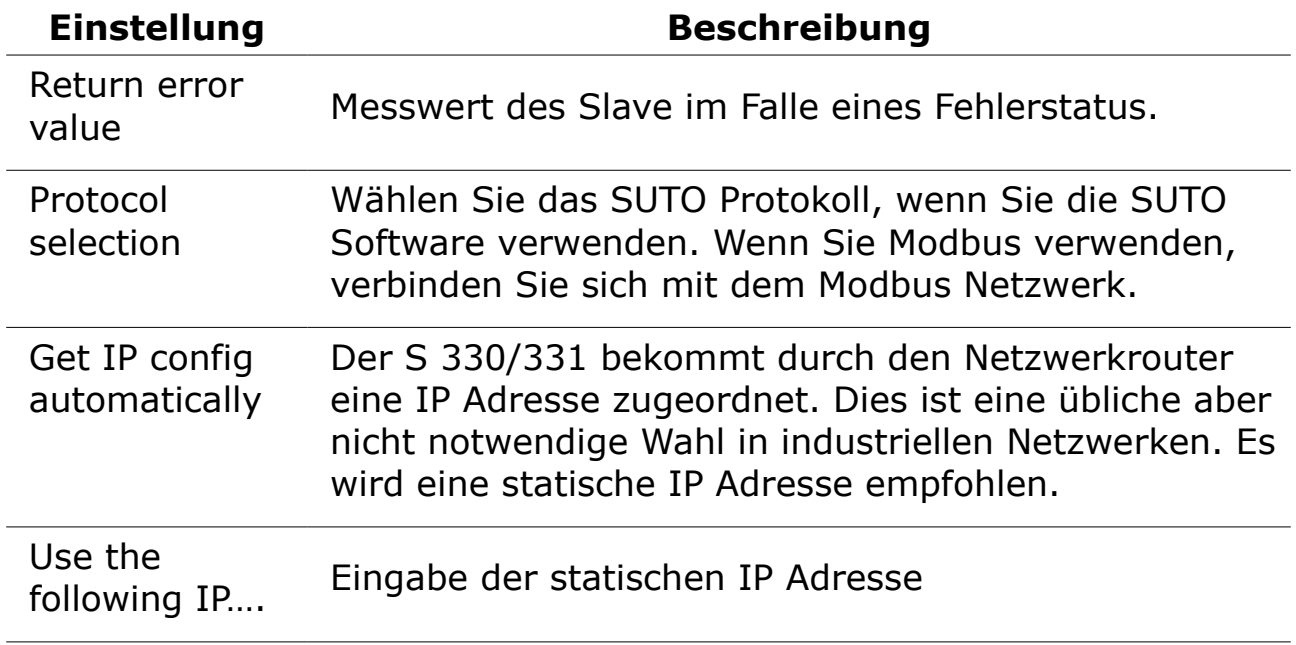

#### **9.5.3 Modbus-Schnittstelle**

Die Standardeinstellungen der Modbus-Schnittstelle sind wie folgt:

#### **Kommunikationsparameter (Modbus/RTU)**

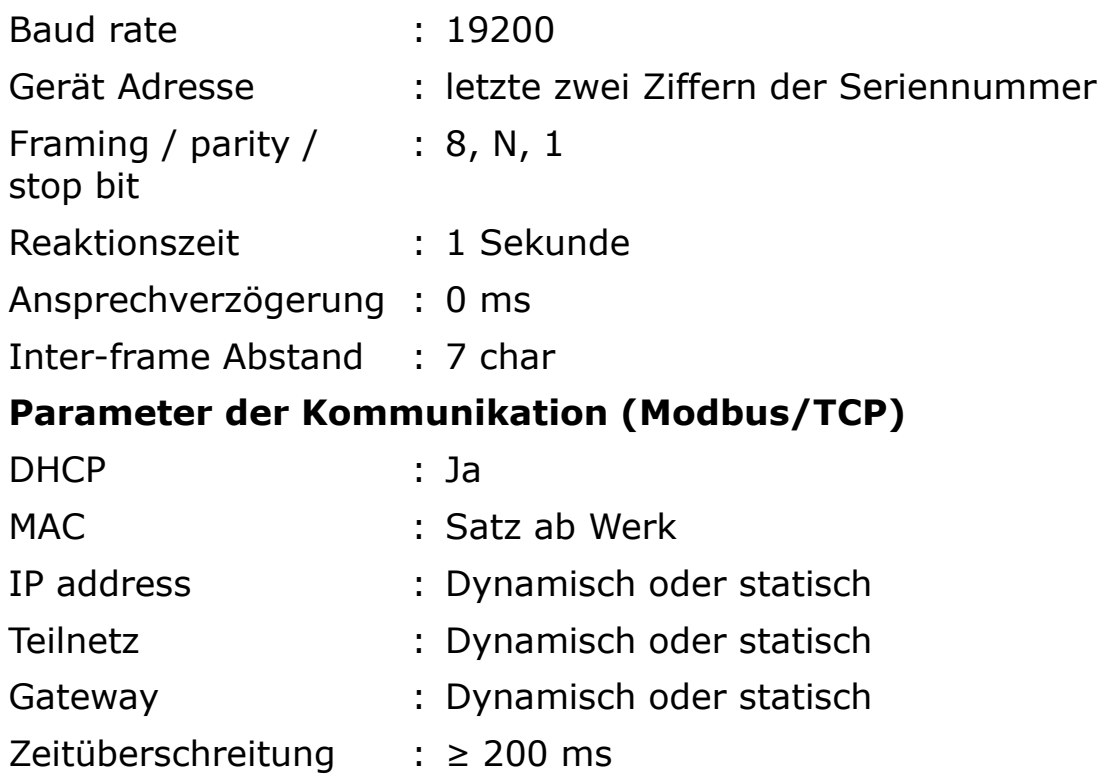

Antwortnachricht, die das Gerät an den Master zurückschickt:

• Funktionscode: 03

Die Informationen zur Byte-Reihenfolge sind in der folgenden Tabelle aufgeführt:

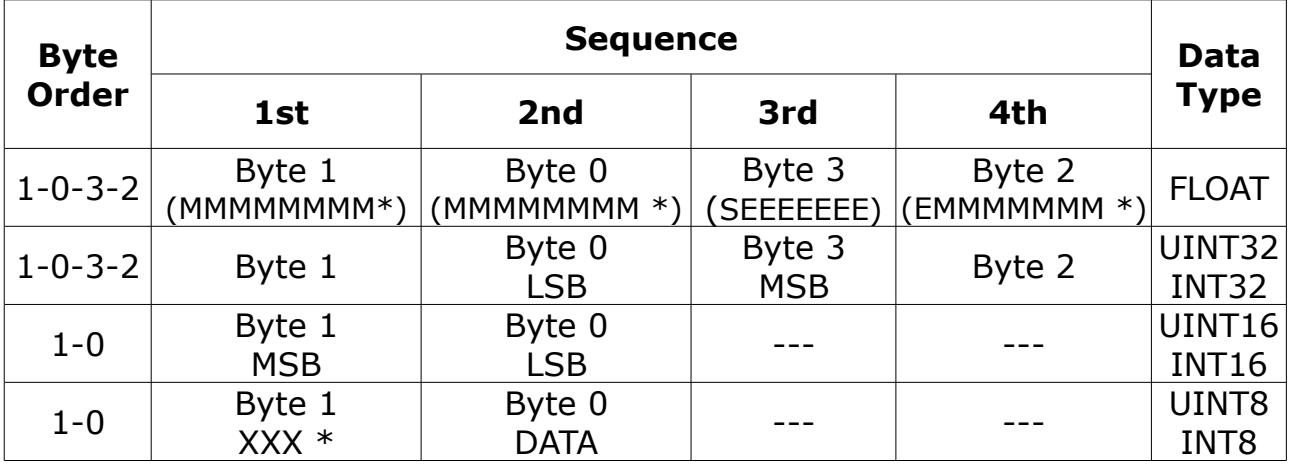

\* S: Vorzeichen, E: Exponent, M: Mantisse, XXX: kein Wert

#### **Erklärungen zur MSB und LSB**

- MSB MSB steht für Most Significant Byte first (höchstwertiges Byte zuerst) und folgt der Big-Endian-Byte-Order. Zum Beispiel, wenn das Hauptsystem der Reihenfolge MSB first (Big-Endian) folgt: Wenn die 4-Byte-Gleitkommazahl vom Slave (Sensor) in der Reihenfolge Byte1-Byte0-Byte3-Byte2 empfangen wird, muss der Master die Byte-Reihenfolge in Byte3-Byte2-Byte1-Byte0 ändern, damit der Wert korrekt angezeigt wird.
- LSB LSB steht für Least Significant Byte first und folgt der Little-Endian-Byte-Order.

Wenn z. B. das Hauptsystem der LSB-Reihenfolge (Little Endian) folgt: Wenn die 4-Byte-Gleitkommazahl vom Slave (Sensor) in der Reihenfolge Byte1-Byte0-Byte3-Byte2 empfangen wird, muss der Master die Byte-Reihenfolge in Byte0-Byte1-Byte2-Byte3 ändern, damit der Wert korrekt angezeigt wird.

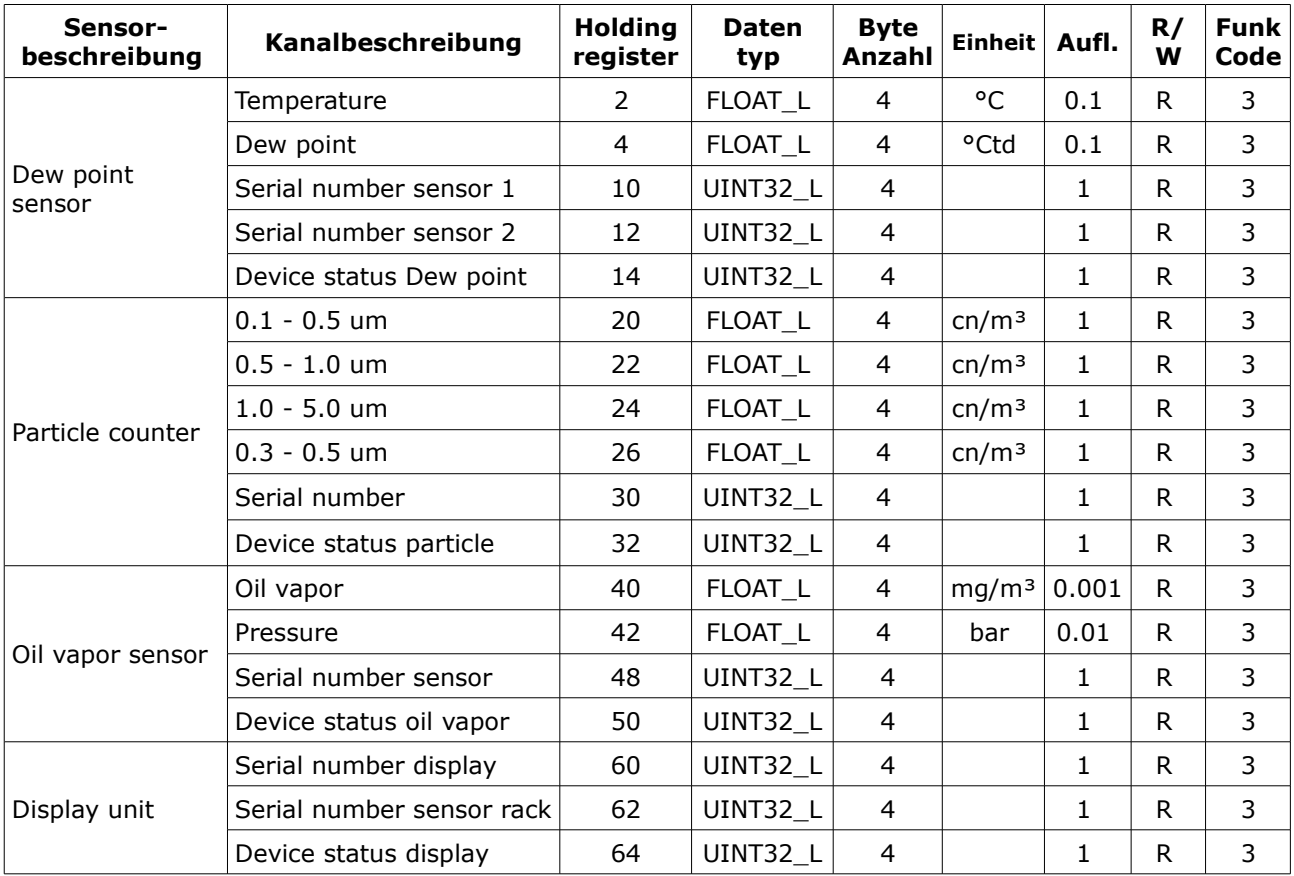

#### **Modbus holding register table**

#### **Hinweis:**

• Informationen über den Gerätestatus werden zu einem späteren Zeitpunkt festgelegt.

• Die Seriennummer der Displayeinheit ist mit der Seriennummer des kompletten S601 identisch.

## **10 Software Installation**

Folgende Software kann von der Firmen-Homepage [www.suto-itec.com](http://www.suto-itec.com/) geladen werden.

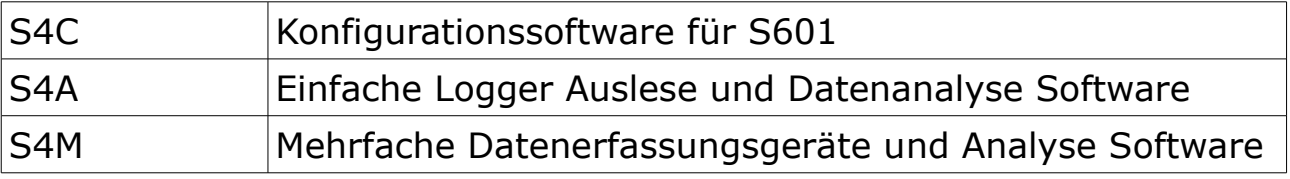

Nach dem Laden der Dateien befolgen Sie die Instruktionen zur Installierung der Software.

## **11 Zubehör**

Das folgende Zubehör ist als Option verfügbar. Wenden Sie sich an den Hersteller und Ihren Händler vor Ort.

- Teflonschlauch
- Diverse Adapter
- Relaismodul (P/N: A1510)

## **12 Wartung**

Verwenden Sie zum Reinigen des Gerätes ein feuchtes Baumwolltuch. Beim Einsatz im GMP-Bereich ist es möglich das Gerät durch eine Wischdesinfektion keimfrei zu reinigen. Kontaktieren Sie dazu bitte den Hersteller oder Ihren Händler vor Ort.

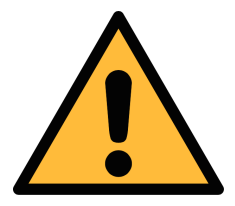

## **Achtung!**

**Trocknen Sie das Gerät nach der Reinigung mit einem Tuch. Vermeiden Sie Feuchtigkeit. Wenn diese in das Gerät eindringt, kann das zu Schäden führen.**

## **13 Entsorgung**

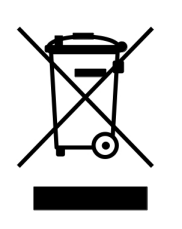

Elektrische Geräte können recycelt und verwertet werden, sie gehören niemals in den Hausmüll. Sollten Sie das Gerät, die Verpackung oder Zubehör entsorgen, halten Sie sich bitte an Ihre lokalen Vorgaben. Die Entsorgung kann auch durch den Hersteller übernommen werden, kontaktieren Sie dazu bitte den Hersteller.

**SUG** 

## **14 Kalibrierung**

Die Messgenauigkeit des Gerätes hängt von den Parametern vor Ort ab.Einflüsse wie hohe Öldampfwerte, Wasser, hohe Feuchtigkeit oder anderen Verunreinigungen können die Kalibrierung bzw. die Genauigkeit beeinflussen. Wir empfehlen daher das Messgerät regelmäßig zu überprüfen, mindestens einmal jährlich.Die Kalibrierung ist nicht Teil der Garantie. Kontaktieren Sie dazu Ihren lokalen Vertrieb oder den Hersteller des Gerätes.

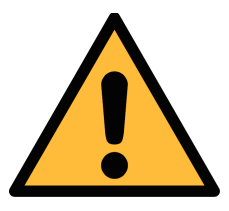

#### **Achtung!**

**Bitte speichern Sie alle Ihre Messdaten auf einem externen Gerät, bevor Sie das Gerät zur Kalibrierung und Wartung einsenden. Während der Kalibrierung und Wartung kann es erforderlich sein, den Speicher der Anzeigen zurückzusetzen.** 

Verwenden Sie zur Kalibrierung unseren Austausch Service. Dabei wird die komplette Sensoreinheit durch eine neue kalibrierte Einheit ausgetauscht. So werden Kosten und Zeit gespart. Nach dem Austausch müssen die Seriennummern in den Sensor Rack Informations neu eingegeben werden.

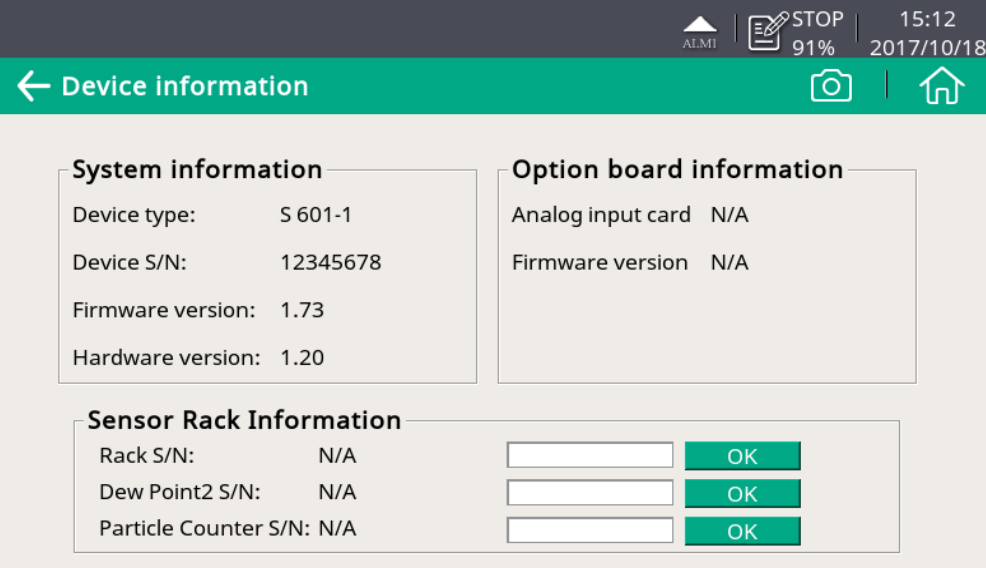

## **15 Garantie**

Die Garantie finden Sie auf einer separaten Garantiekarte, die dem Gerät beiliegt.

Die Garantie deckt keine Verschleißteile oder Verbrauchsmaterialien ab, daher fallen die UV-Lampe mit begrenzter Lebensdauer sowie der Innenfilter nicht unter die Garantie.

## SUTO iTEC GmbH

Grißheimer Weg 21 D-79423 Heitersheim Germany

Tel: +49 (0) 7634 50488 00 Email: [sales@suto-itec.com](mailto:sales@suto-itec.com) Website: [www.suto-itec.com](http://www.suto-itec.com/) SUTO iTEC (ASIA) Co., Ltd.

Room 10, 6/F, Block B, Cambridge Plaza 188 San Wan Road, Sheung Shui, N.T. Hong Kong

Tel: +852 2328 9782 Email: [sales.asia@suto-itec.com](mailto:sales@suto-itec.asia) Website: [www.suto-itec.com](http://www.suto-itec.com/)

All rights reserved ©  $\blacksquare$  Modifications and errors reserved

#### S601\_im\_de\_2024-1